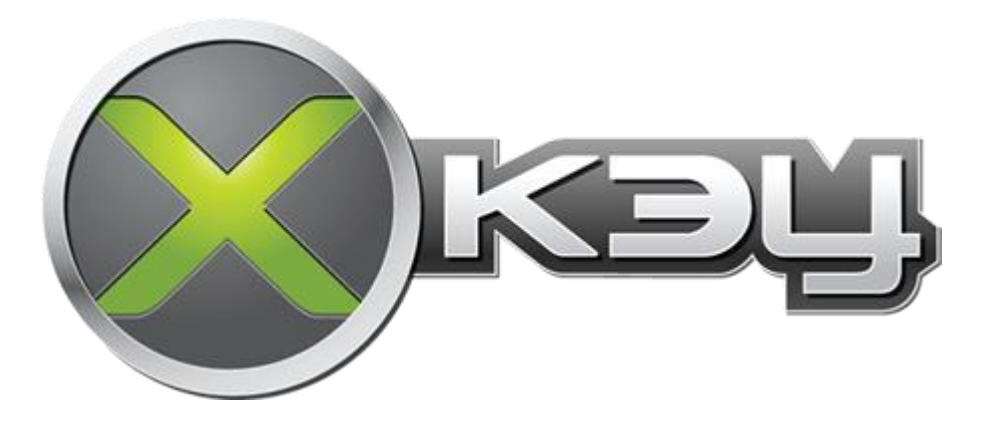

# **Руководство пользователя Xk3y**

### Версия 1.04 от 16.05.2012 Перевел на русский язык и дополнил: TaoGunner (TaoGunner@gmail.com)

#### **История изменений:**

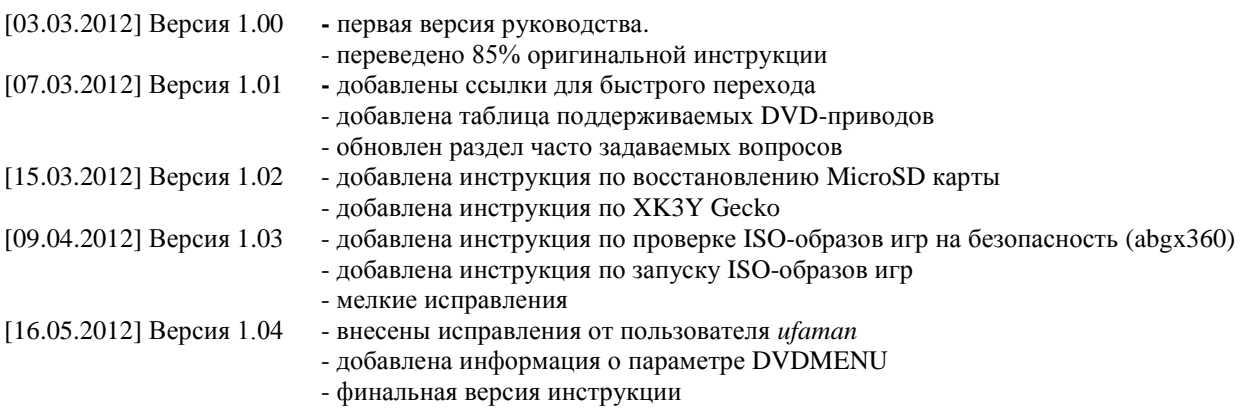

# **СОДЕРЖАНИЕ**

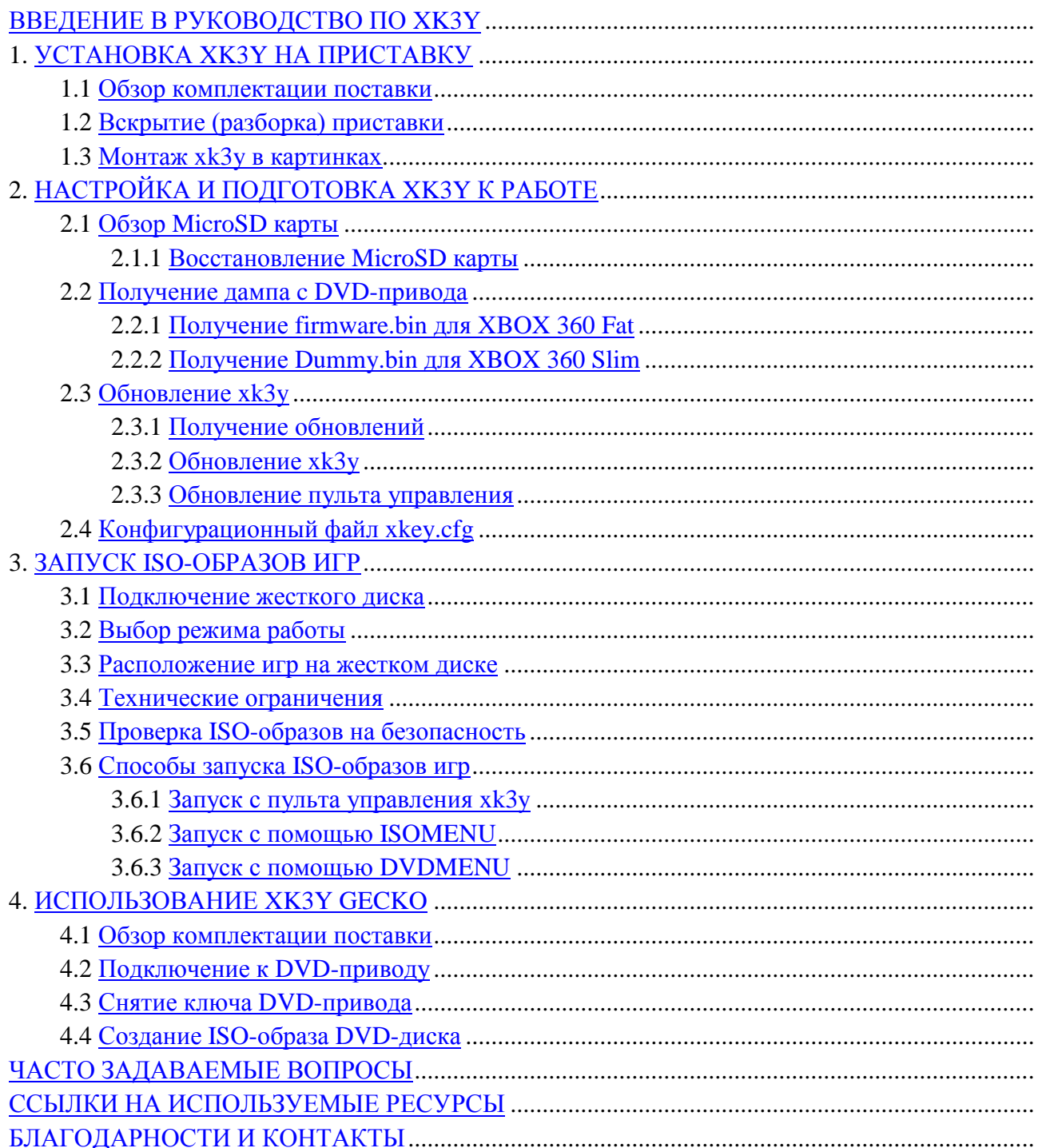

### <span id="page-2-0"></span>ВВЕДЕНИЕ В РУКОВОДСТВО ПО ХКЗҮ

Данное руководство было создано из оригинального английского руководства по хкЗу, взятого с форума www.x360keyforum.com. Перевод осуществлялся через Google Translate, затем плохо переведенные куски переписывались с нуля, после чего весь текст редактировался вручную для придания тексту читаемости.

XK3Y - это эмулятор DVD-привода приставки XBOX 360, позволяющий запускать ISOобразы игр с любого внешнего USB носителя (флешка, жесткий диск). Xk3y представляет собой набор из нескольких компонентов, но в основном - это материнская плата, которую монтируют между приставкой и её DVD-приводом (xk3y служит "прослойкой" между ними, считывающей проходящую информацию). Эта материнская плата работает на ОС Linux и отвечает за эмуляцию привода, чтение внешних накопителей и защиту от проверок АР25.

Возможности и особенности хкЗу:

Дружественный, легкий в освоении интерфейс; Многоязыковая поддержка, в том числе русский (для дистанционного пульта управления); Поддержка Fat и Slim моделей приставки (см. таблицу); Поддержка почти всех Xbox 360 и Xbox 1 игр; Поддержка большинства файловых систем, включая NTFS, EXT2/3/4 и Mac OS X Extended; Скоростной USB 2.0 интерфейс; Красивый USB-пульт для выбора игр и управления Вашим х360key\*; Мощная и стабильная ОС Linux на MicroSD карте; Возможность обновить Linux с любого USB носителя; Режим аварийного восстановления в случае повреждения микропрограммы; Не требует прошивки DVD-привода или JTAG-взлома; Поддержка защиты от нелегального копирования АР25; Поддержка формата XGD3; Сквозной режим работы (для запуска ХВОХ 360 в "обычном режиме"); Поддержка игр на нескольких дисках; Web-интерфейс\*.

На данный момент в разработке следующие возможности:

Загрузка игр с NFS и Samba хранилищ\*;

Поддержка Xbox Live;

Поддержка новых DVD-приводов (DG-16D5S и DLN10N);

Сохранение ISO-образа лицензионных Xbox 360 игр на USB жесткий диск\*.

\* - дополнительная опция, приобретается отдельно.

Установка хкЗу производится в несколько этапов:

- 1. Вскрытие (разборка) XBOX 360
- 2. Получение DVD-ключа привода
- 3. Подключение и установка хкЗу внутри консоли
- 4. Обновление прошивки на SD-карте
- 5. Сборка ХВОХ 360

### <span id="page-3-0"></span>**1. УСТАНОВКА XK3Y НА ПРИСТАВКУ**

### <span id="page-3-1"></span>**1.1 Обзор комплектации поставки**

На текущий момент поставляемый набор включает в себя следующие компоненты (ревизия R7.2, также именуемая v1.1):

Материнская плата x360key – 1шт.; MicroSD-карта 128Мбайт – 1шт.; SATA кабель – 1шт.; Кабель питания типа Molex – 1шт.; USB - Micro USB кабель – 1шт.; FFC / USB адаптер для подключения USB носителей– 1шт.; Короткий (10см) FFCable – 1шт.; Длинный (40см) FFCable – 1шт.; Защитная упаковка для изоляции материнской карты (картонная) – 1шт.; Серийный номер с кодом – 1шт..

Также существуют следующие опциональные компоненты, приобретаемые отдельно и добавляющие некоторые удобные дополнительные функции:

1. Пульт управления – пульт с 3 кнопками, позволяющий запускать ISO-образы игр и отображать текущую информацию о состоянии xk3y и лотка DVD-привода.

2. Xk3y WiFi Dongle – USB-адаптер, позволяющий запускать ISO-образы игр со специального Web-интерфейса.

3. Xk3y Gecko – адаптер для создания ISO-образов лицензионных Xbox 360 игр на USB жестком диске. Адаптер работает на всех LiteOn 16D4S приводах и не требует прошивки сторонних разработчиков.

Набор WiFi Dongle включает в себя следующие компоненты:

WiFi Dongle – 1шт.; Инструкция по установке – 1шт.; Серийный номер с кодом – 1шт..

<span id="page-3-2"></span>Сводная таблица поддерживаемых DVD-приводов для установки xk3y:

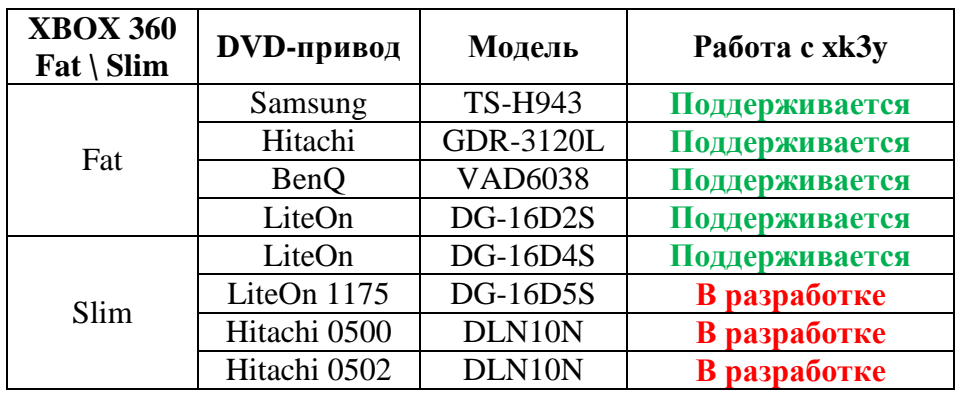

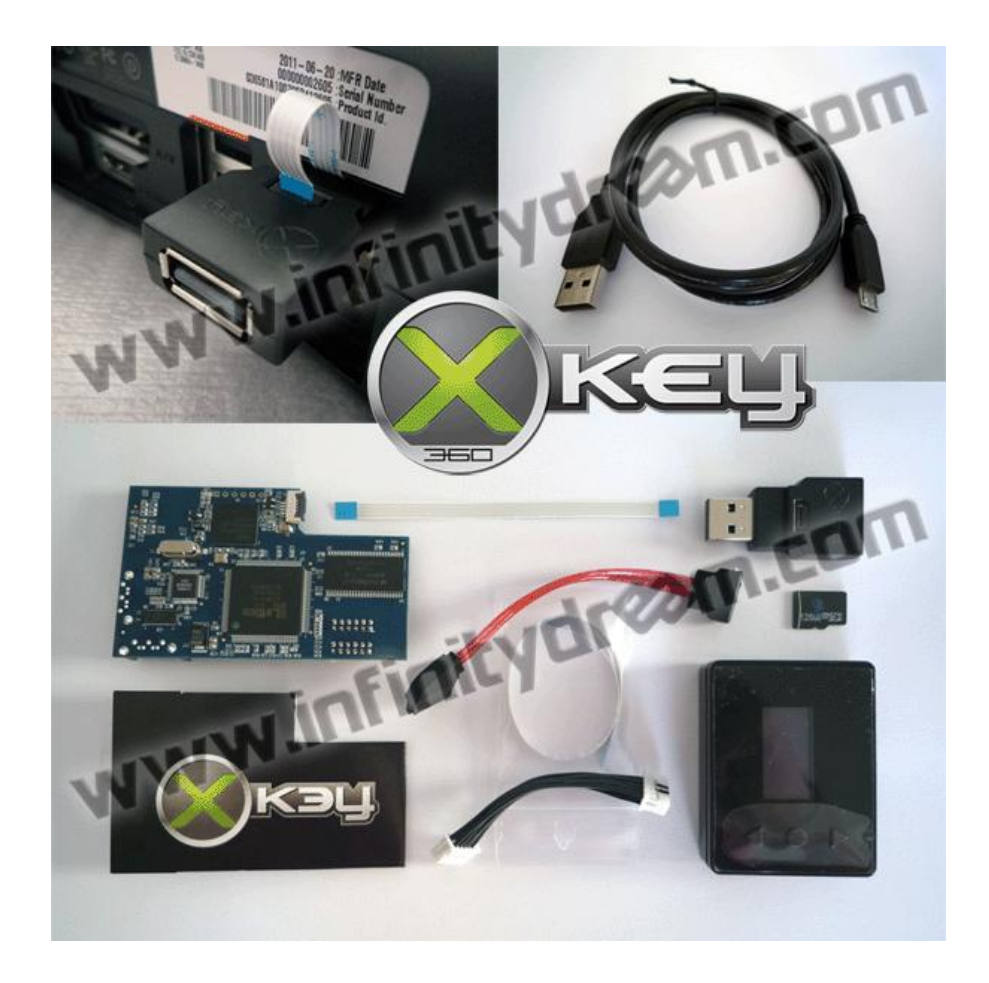

### <span id="page-4-0"></span>**1.2 Вскрытие (разборка) приставки**

Разбирать приставку приходится для того, чтобы установить внутрь материнскую карту xk3y, а также извлечь DVD-привод для получения с него ключа. Для вскрытия приставки не нужны никакие специальные приспособления, однако, в продаже существуют комплекты для вскрытия приставки, которые могут сэкономить Вам время и нервы.

- Вскрытие XBOX 360 Fat – [Инструкция](http://www.hackfaq.net/xbox360/razbiraem-xbox-360/) – [Видео](http://www.youtube.com/watch?v=qaxIB6cXTYM) – [Видео](http://www.youtube.com/watch?v=u5WjYV29ob8)

- Вскрытие XBOX 360 Slim – [Инструкция](http://xboxscene.ru/instrukci-xbox-360-xbox-360-slim/kak-otkryt-xbox-360-slim-instrukcija-s-kartinkami.html) – [Видео](http://www.youtube.com/watch?v=Fp5O1uKGqB0) – [Видео](http://www.youtube.com/watch?v=9rkCQISmAM4)

После того, как Вы разобрали приставку, можно приступать к получению ключа DVDпривода и установке xk3y.

### <span id="page-4-1"></span>**1.3 Монтаж xk3y в картинках**

Внимание! Прежде чем подключать xk3y убедитесь, что у Вас есть ключ DVD-привода от Вашей приставки. Если ключ до сих пор не получен, перейдите в раздел "Получение дампа c DVD-привода".

Монтаж xk3y в XBOX 360 Fat - [Видео](http://www.youtube.com/watch?v=wIHIiaIU9o4) Монтаж xk3y в XBOX 360 Slim - [Видео](http://www.youtube.com/watch?v=4h-CuhbYkig)

1. Поместите MicroSD карту в xk3y затем подключите кабеля питания и данных от материнской платы приставки к xk3y

2. Подключите прилагаемые кабеля SATA и питания к DVD-приводу приставки

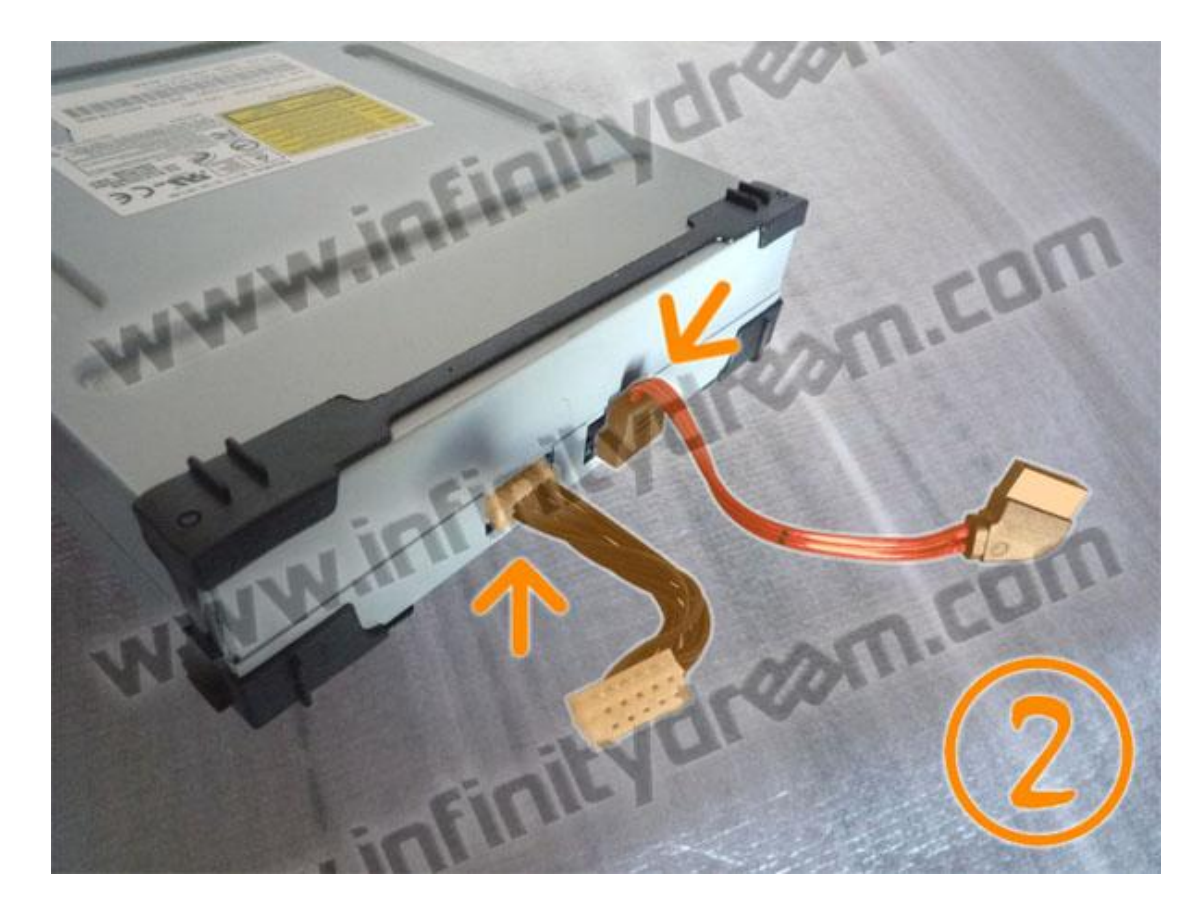

3. Установите привод так, чтобы кабели были проложены под хкЗу

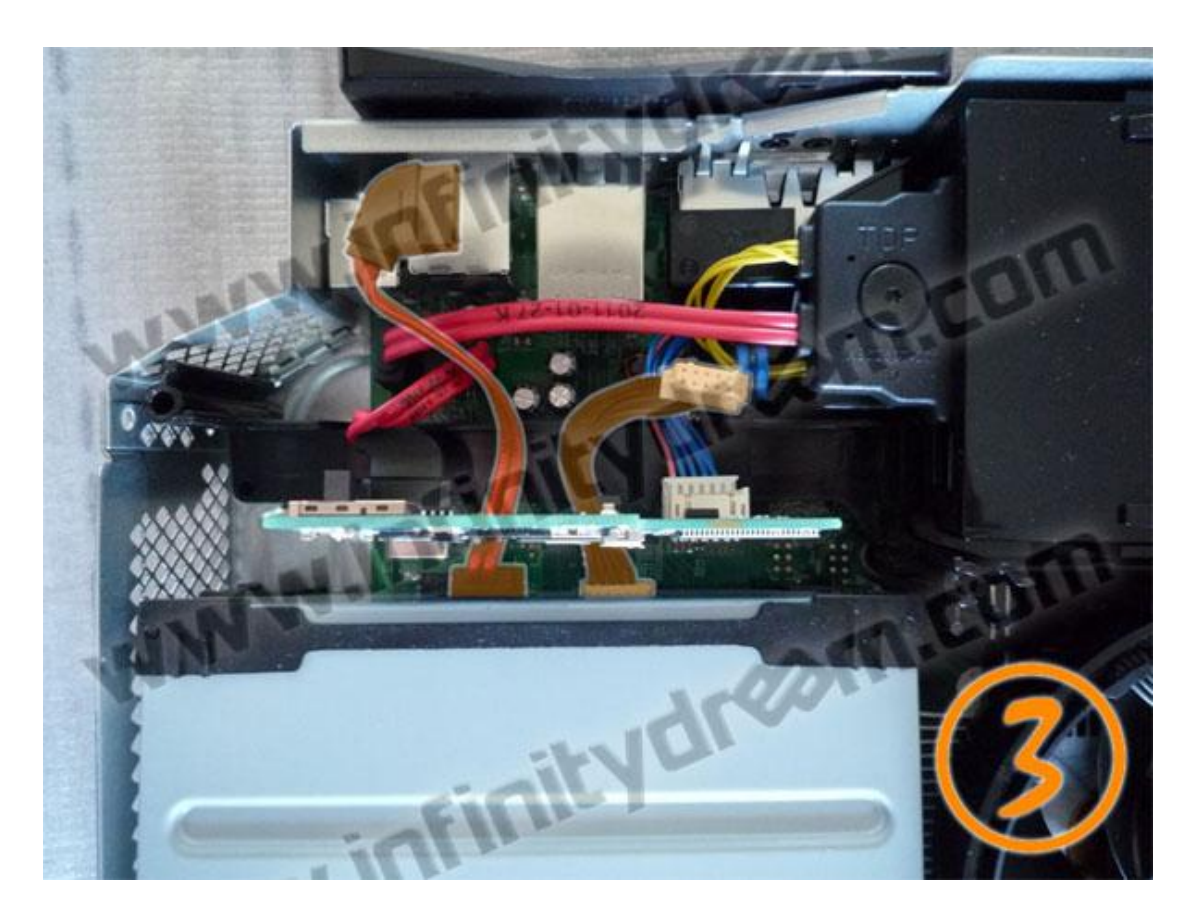

4. Подключите кабели от привода к xk3y

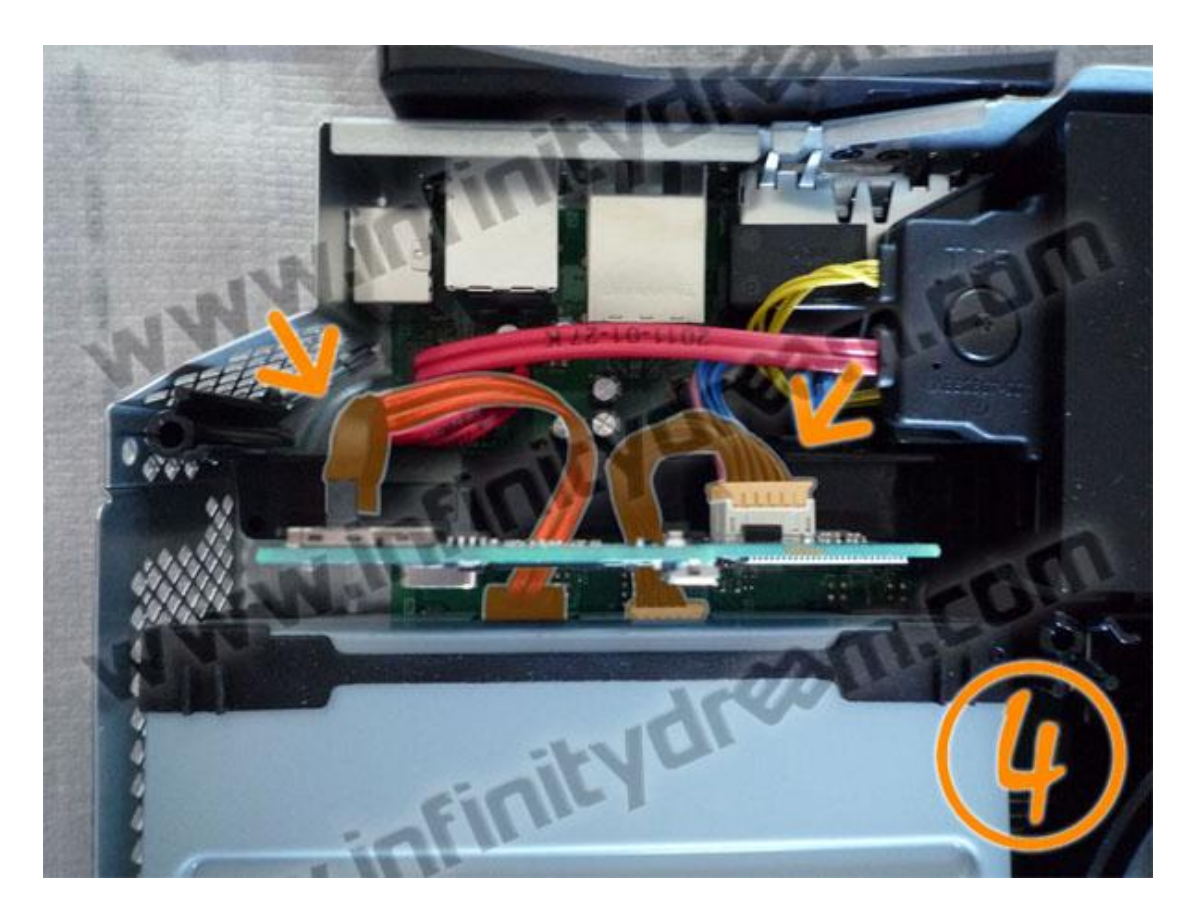

5. Подключите ленту (гибкий плоский кабель) к xk3y

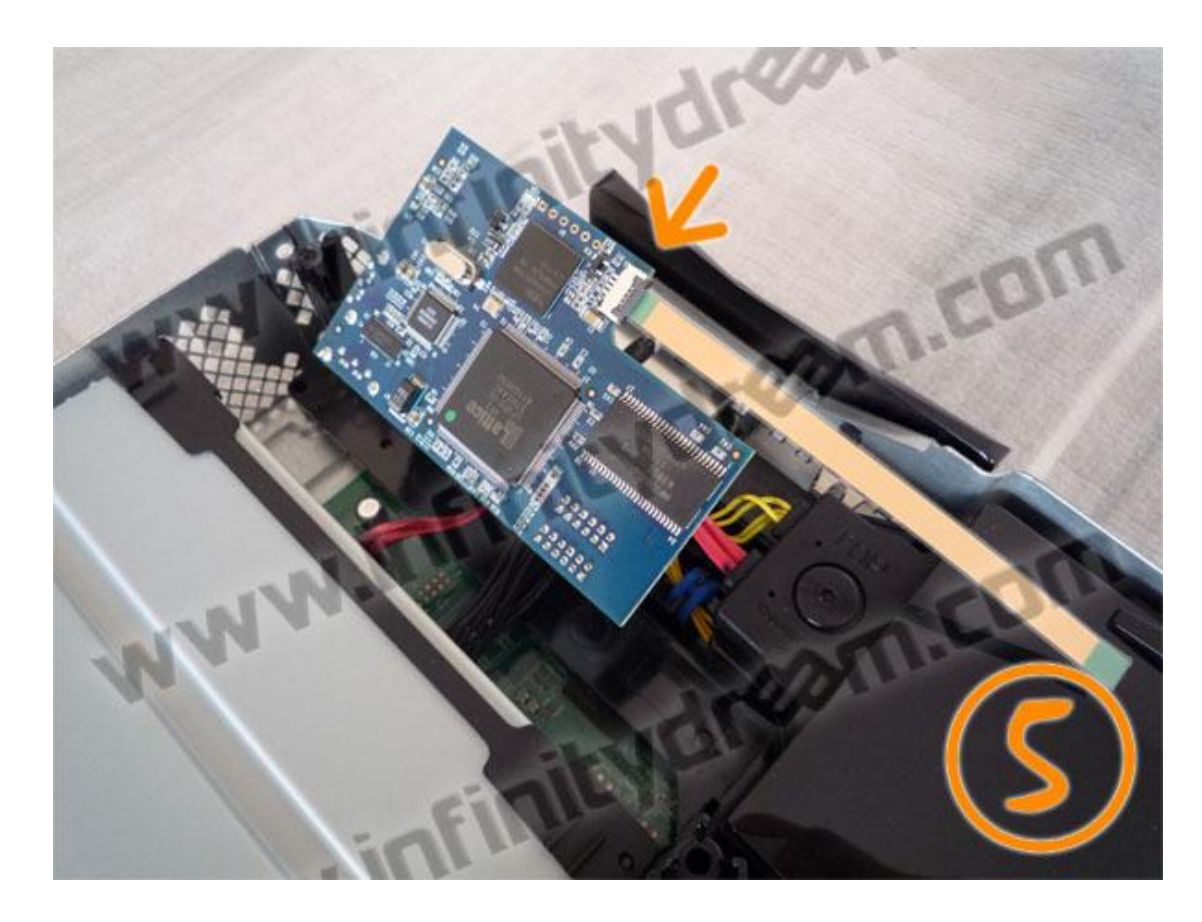

Примечание: если Вы запутались в схеме, проверьте расположение кабелей по рисунку

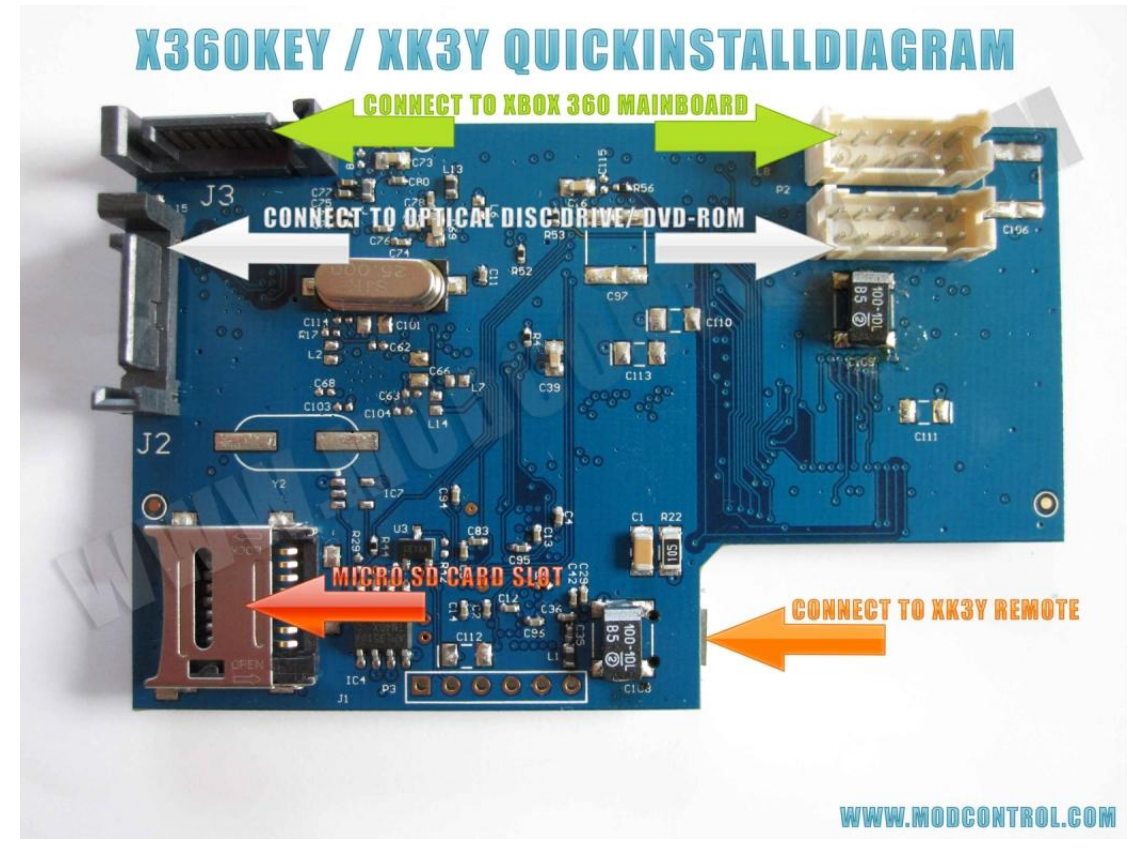

6. Заизолировать материнскую плату xk3y с помощью картонки

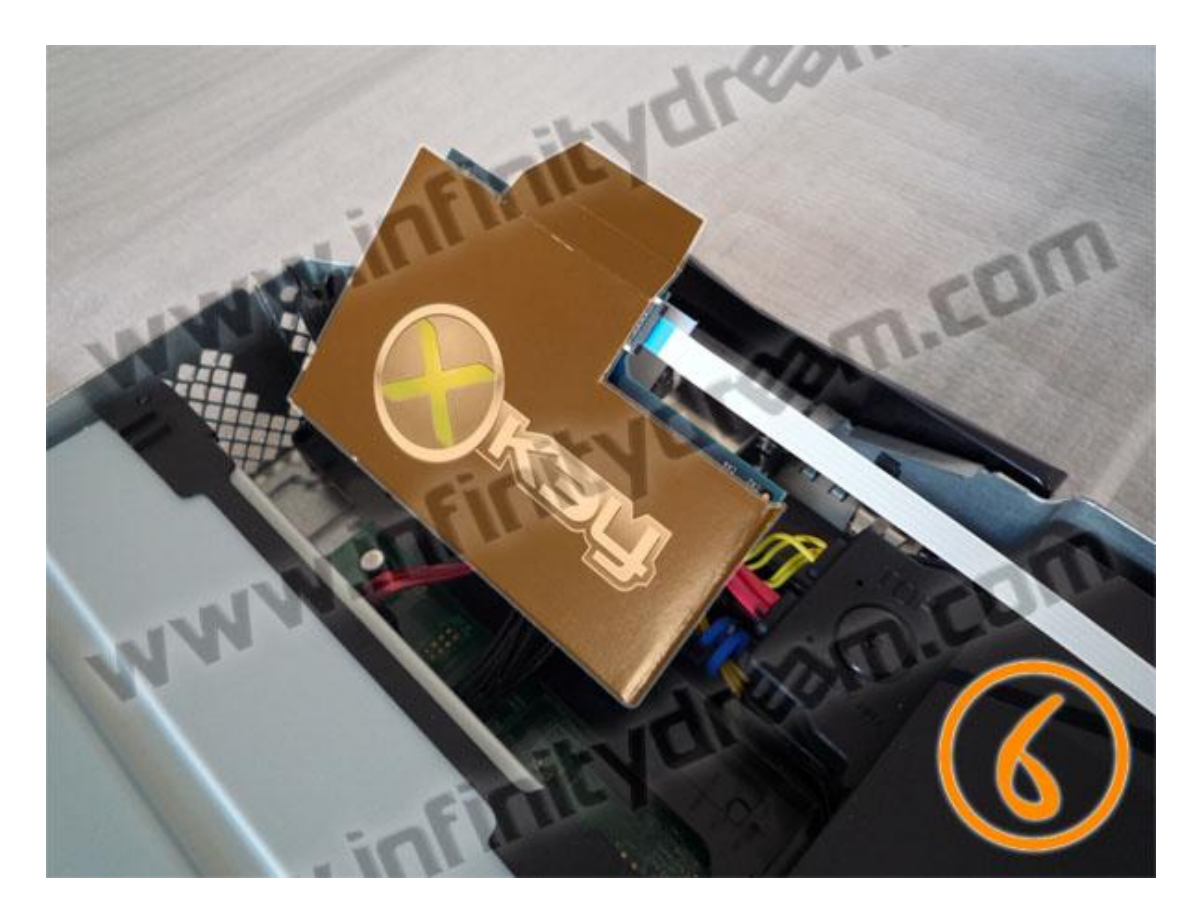

7. Пропустите ленту через слот USB (синей стороной вверх), а затем разместить xk3y в углу металлической клетки

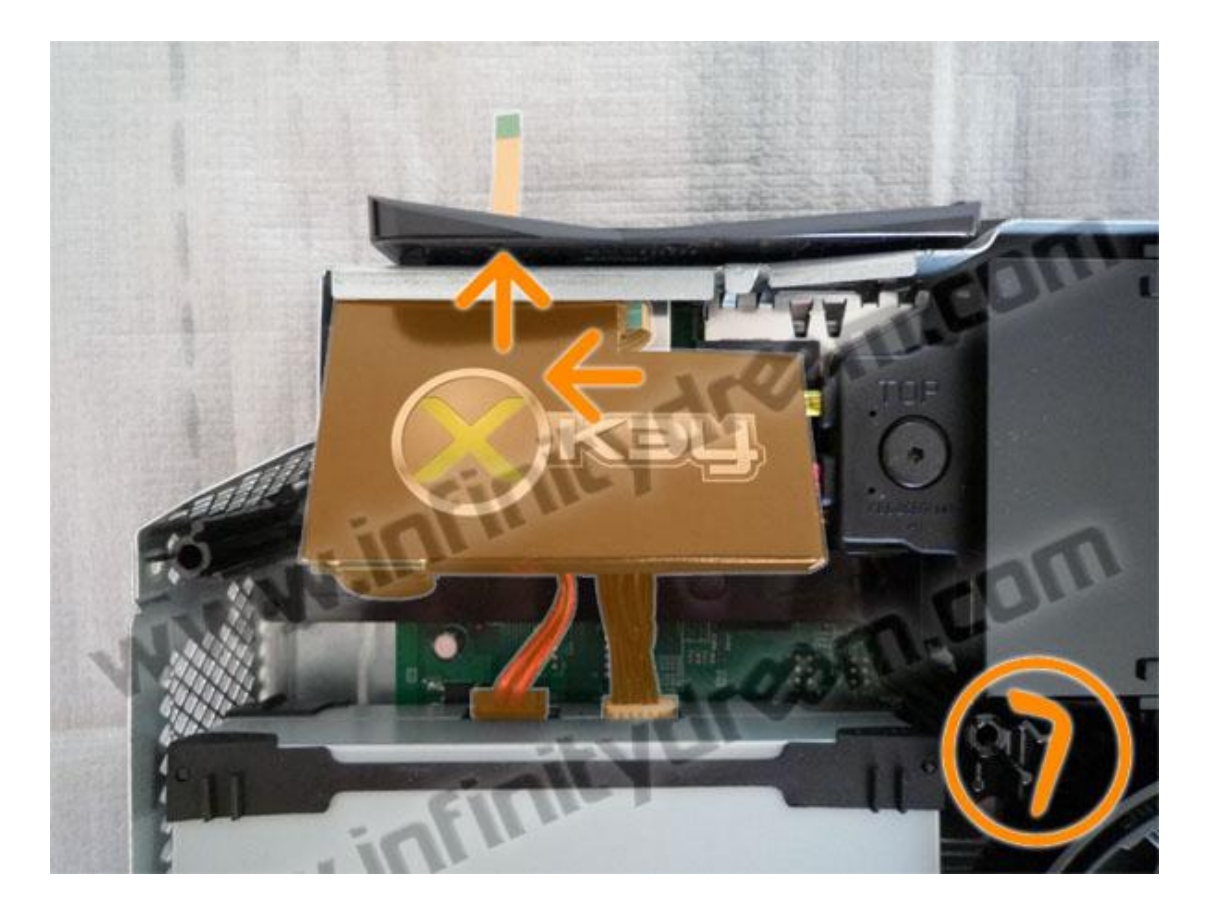

8. Верните DVD-привод в исходное положение

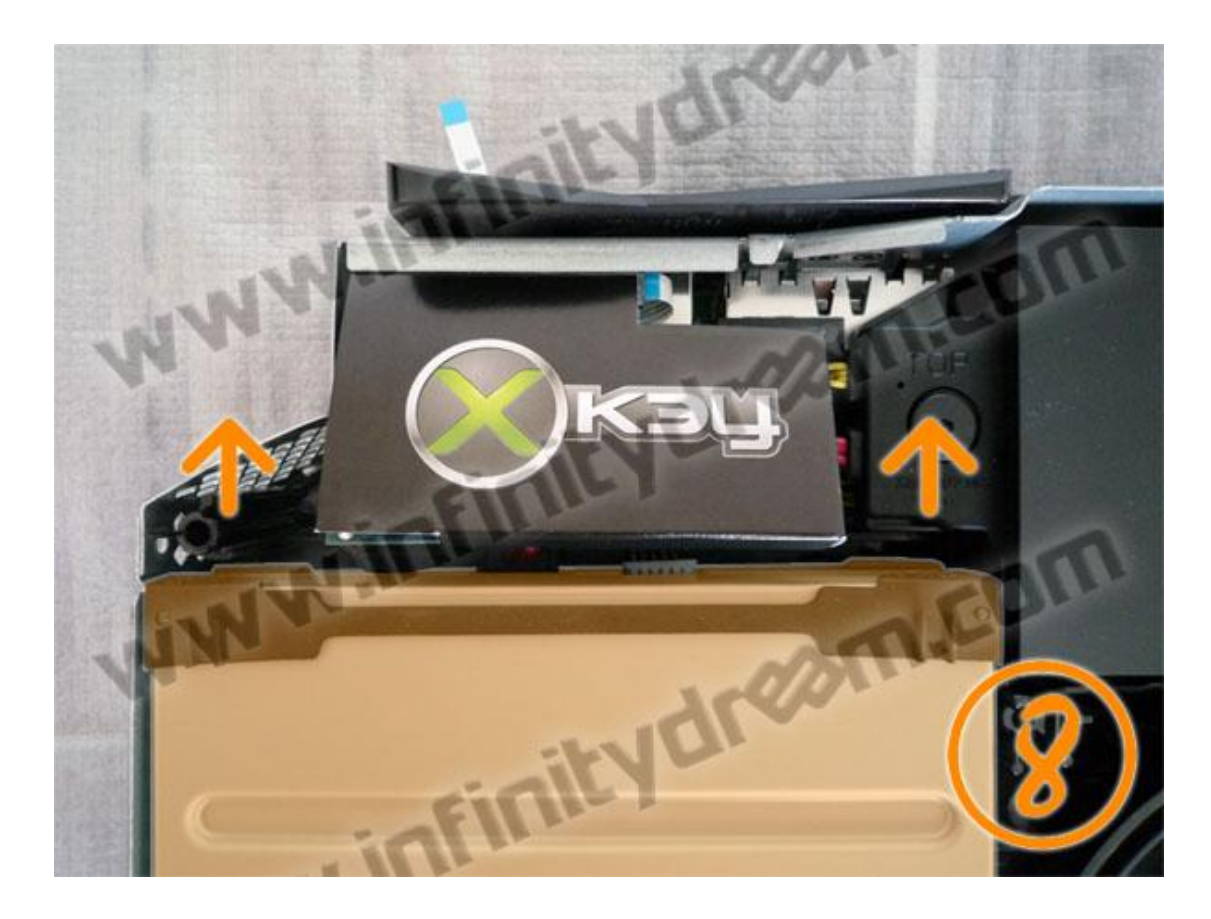

9. Убедитесь, что xk3y правильно расположен и лента не будет зажата во время сборки верхней крышки.

10. Подключите внешнюю часть ленты к xk3y USB Dongle, затем подключите пульт управления xk3y к USB - Micro USB кабелю. Подключите xk3y USB Dongle к разъему USB.

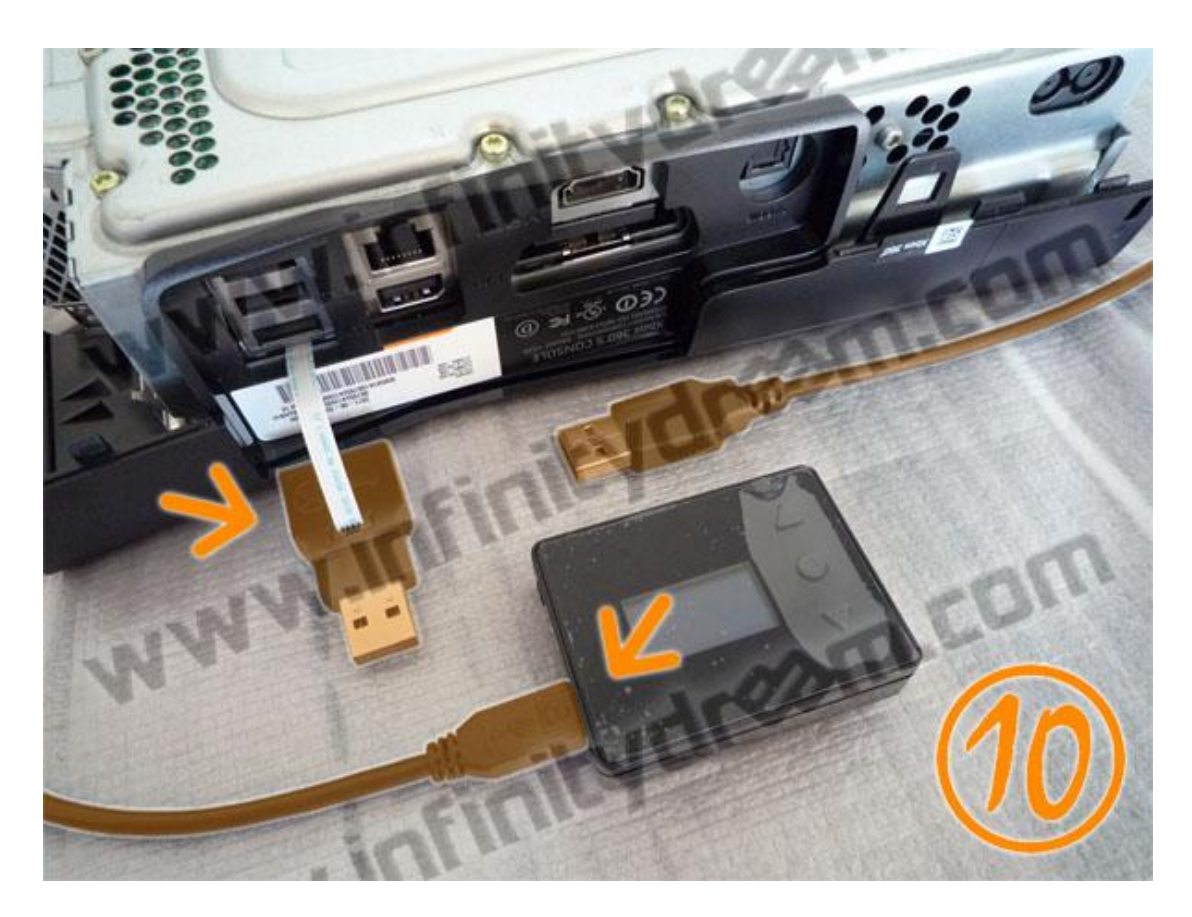

11. Монтаж xk3y завершен. Теперь включите консоль (в случае XBOX 360 Slim не забудьте прицепить WiFi-адаптер, который вы отсоединяли при разборке консоли) и проверьте, чтобы и консоль, и xk3y нормально функционировали. Если все в порядке – выключите и соберите консоль.

# <span id="page-10-0"></span>2. НАСТРОЙКА И ПОДГОТОВКА ХКЗҮ К РАБОТЕ

# <span id="page-10-1"></span>2.1 Обзор MicroSD карты

Поставляемая SD карта имеет объем 128 Мб. Этот объем делится на 3 раздела: 1. BootINIT сектор.

2. Ext3 сектор (этот раздел содержит rootfs и uImage, файлы прошивки xk3y). Этот раздел невозможно увидеть в Windows. Если вы хотите обновить эти файлы, нет необходимости устанавливать Linux, чтобы увидеть этот раздел. Вы можете обновить xk3y через USB или жесткий диск, xk3y сам увидит и скопирует файлы прошивки за Вас.

3. 0.98M6 FAT32. Здесь Вы можете разместить firmware.bin или dummy.bin, а также файл настройки xk3y.

Для передачи файлов на MicroSD карту можно использовать USB MicroSD кард-ридер, адаптер SD-карты или другое устройство, например мобильный телефон.

# <span id="page-10-2"></span>2.1.1 Восстановление MicroSD карты

В случае, если у Вас не работает MicroSD карта или при попытке запуска консоли появляется ошибка E64, можно попробовать восстановить MicroSD карту. Для этого Вам понадобятся:

1. USB Image Tool - Ссылка

2. Образ ХКЗҮ MicroSD карты – Ссылка

3. MicroSD-карта (в случае, если оригинальная карта сломана или утрачена, можно воспользоваться любой другой объемом не менее 128 Мбайт)

Для получения рабочей XKEY MicroSD-карты сделайте следующее:

1. Распакуйте USB Image Tool и образ XK3Y MicroSD карты в отдельную папку.

2. Вставьте MicroSD карту в USB Card Reader. Убелитесь, что Windows присвоила карте букву лиска.

3. Запустите USB Image Tool (наWindows Vista и 7 программу следует запускать в режиме Администратора).

4. Установите режим "Device Mode".

5. Выберите Вашу MicroSD карту.

- 6. Нажмите на кнопку "Restore".
- 7. В открывшемся диалоге выберите файл образа XK3Y MicroSD карты.
- 8. Дождитесь окончания операции. Извлеките готовую XK3Y MicroSD карту.

На полученной XK3Y MicroSD карте уже установлена прошивка xk3y версии 1.02.

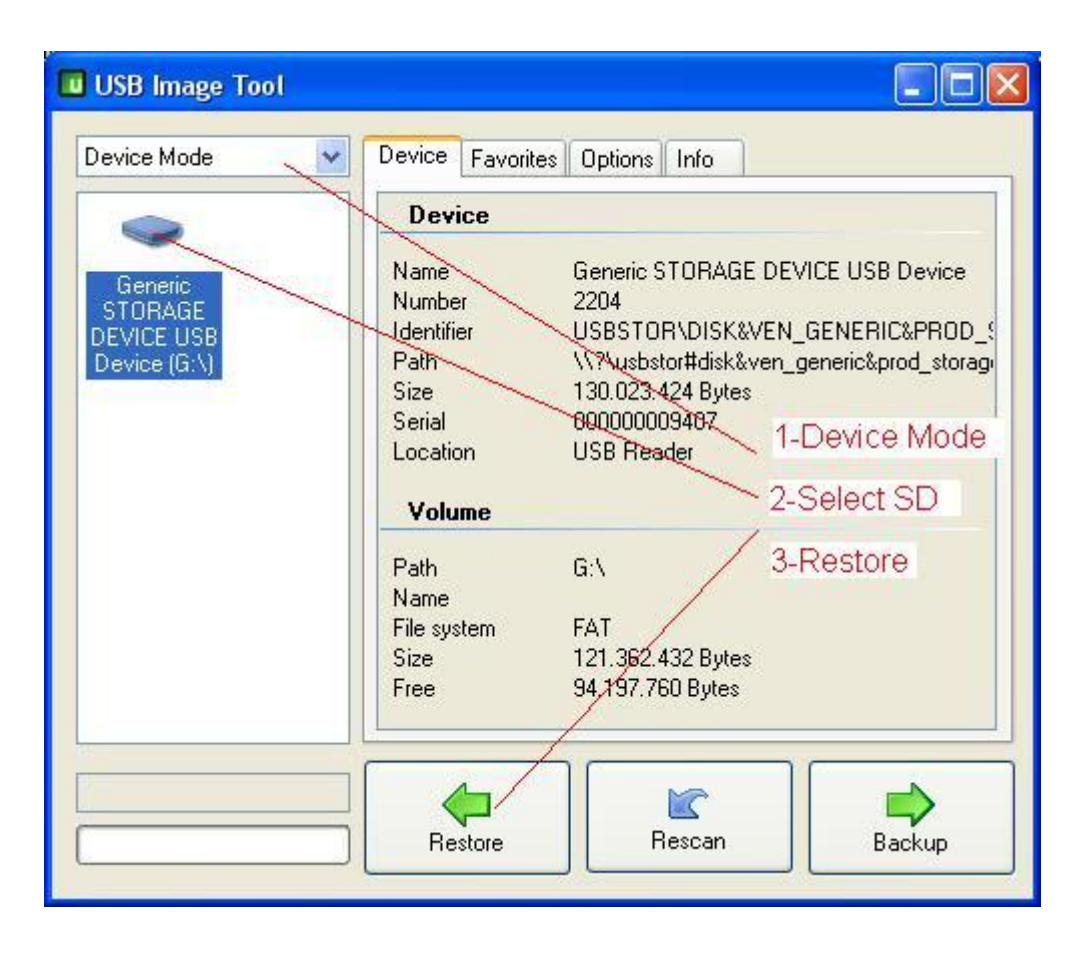

### <span id="page-11-0"></span>**2.2 Получение дампа c DVD-привода**

Внимание владельцам DVD-привода Liteon DG16D4S с прошивкой 9504! Для Вашего привода в середине 2011 года вышло обновление от Microsoft, меняющее номер 9504 на 0272. Очень важно, чтобы дамп с DVD-привода был получен после этого обновления. Если у Вас приставка с данным приводом, и она давно не обновлялась, то новые XGD3 игры не будет работать на Вашей приставке.

### <span id="page-11-1"></span>**2.2.1 Получение firmware.bin для XBOX 360 Fat**

К сожалению, автор не является владельцем XBOX 360 Fat и не смог сам проверить хоть какую-то из инструкций, написанных другими людьми. С XBOX 360 Fat-консолями всѐ очень запутано в связи с большим количеством DVD-приводов разных производителей. Тем не менее, существует очень хорошая пошаговая инструкция на сайте [www.hackfaq.net.](http://hackfaq.net/xbox/) Далее идѐт перевод текста из оригинальной инструкции по xk3y.

Настройка xk3y на Fat-консолях немного сложнее. Вместо частичного дампа с привода (в случае с XBOX 360 Slim) здесь необходим полный OFW(Official Firmware, официальная прошивка) дамп. Если у Вас есть только часть дампа или на DVD-приводе приставки установлена CFW(Custom Firmware, сторонняя прошивка), то необходимо преобразовать дамп в формат, который принимает xk3y. Файл для XBOX 360 Fat должен называться firmware.bin .

Вы не должны просто переименовать дамп в firmware.bin. Как уже говорилось, дамп должен быть полным и с оригинальной прошивки, а также приставка должна быть обновлена до середины 2011. Иначе Вы получите ошибку E64.

Для получения корректного дампа необходимо воспользоваться программой Jungle Flasher. Также Вам понадобится сборник официальных прошивок для DVD-приводов.

Jungle Flasher Stock Firmware Pack (Официальные прошивки) - [Ссылка](http://xkeydownloads.com/other/JungleFlasherWfirmware.zip) - [Зеркало](http://hotfile.com/dl/145800803/98bef9c/Stock.html) - [Зеркало](http://www.mediafire.com/?wuq8snyh21600gw)

Jungle Flasher - это мощная маленькая программа, которая имеет 270 страниц руководства пользователя. Однако для xk3y нужна всего 1 функция. Выполните следующее:

1. Откройте JungleFlasher.exe. Вы можете получить сообщение об ошибке при открытии на 64 битной операционной системе. Не обращайте на ошибку внимание.

2. Во вкладке FirmwareTool32 щелкните на кнопке Open Source Firmware

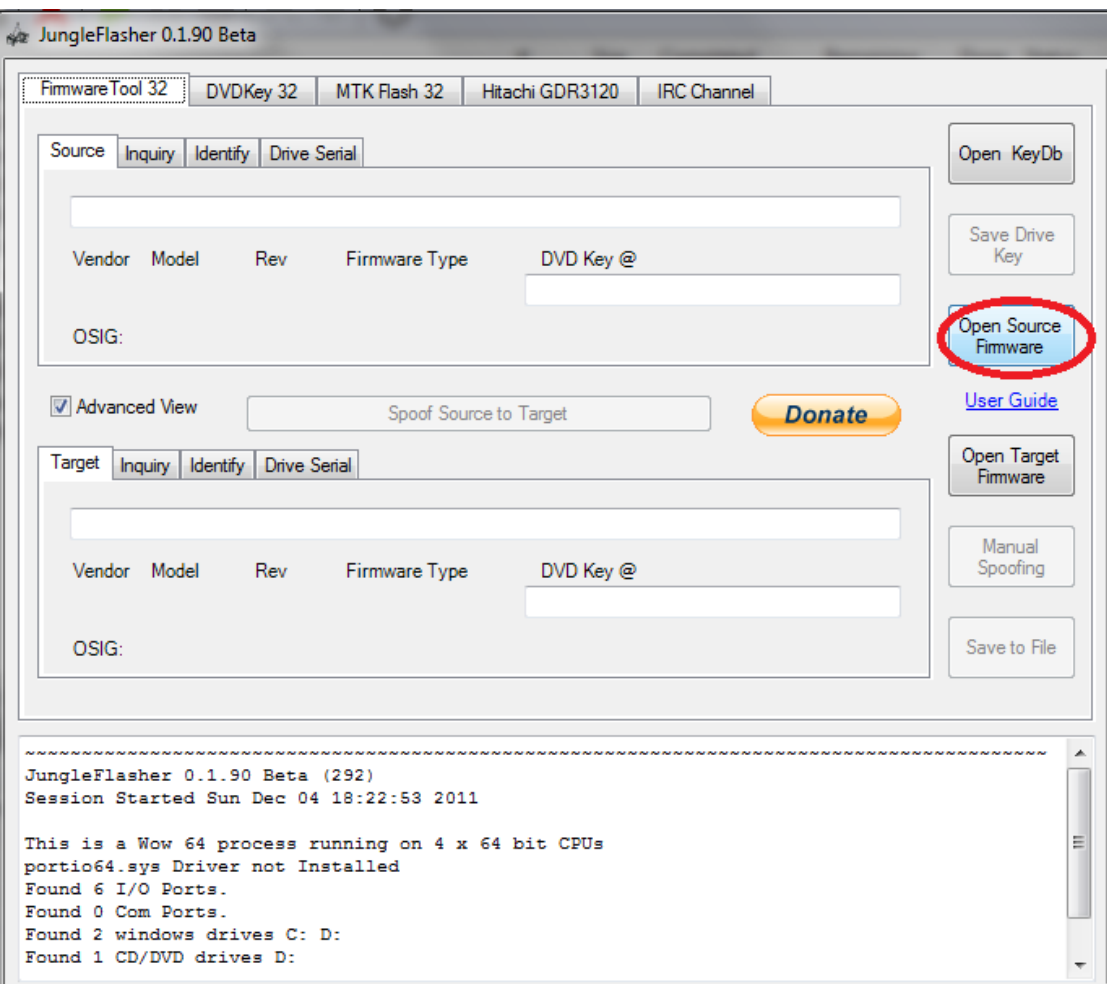

3. Выберите файл прошивки. Его размер должен быть 256Кб. Для демонстрационных целей мы будем использовать файл для LiteOn привода.

4. После открытия прошивки Ваша информация будет отображаться в верхней панели.

Следующим шагом будет открытие полного оригинального дампа для его изменения. Это файл, который необходимо дополнить Вашим дампом. Файлы находятся в папке firmware:

 $-$  BenQ ;

– Hitachi (Phat) ;

– LiteOn (Phat) ;

– Samsung.

Это 4 фирмы, которые делали DVD-приводы для XBOX 360 Fat. Выбирайте ту прошивку, которая подходит для вашего DVD-привода (см. наклейку на крышке привода). Если Ваш привод BenQ, то вы должны выбрать BenQ, если Ваш привод Samsung необходимо выбрать Samsung, если ваш привод LiteOn необходимо выбрать LiteOn и если ваш привод Hitachi, вы должны использовать один из файлов Hitachi (есть 15 различных типов!). Оригинальный файл находится в соответствующей папке, а затем внутри папки "Post\_13141".

5. После того как вы открыли файл, ваш экран должен выглядеть примерно так. Сверху – информация с вашего DVD-привода, снизу - оригинальный дамп. Все что теперь нужно сделать – это нажать кнопку Spoof to Target. Это позволит скопировать всю информацию с дампа Вашего DVD-привода в полный дамп прошивки. Как только вы нажмете на кнопку, вы увидите изменения DVD-ключа с FFFFFFFFFFFFFFFF в ваш DVD-ключ.

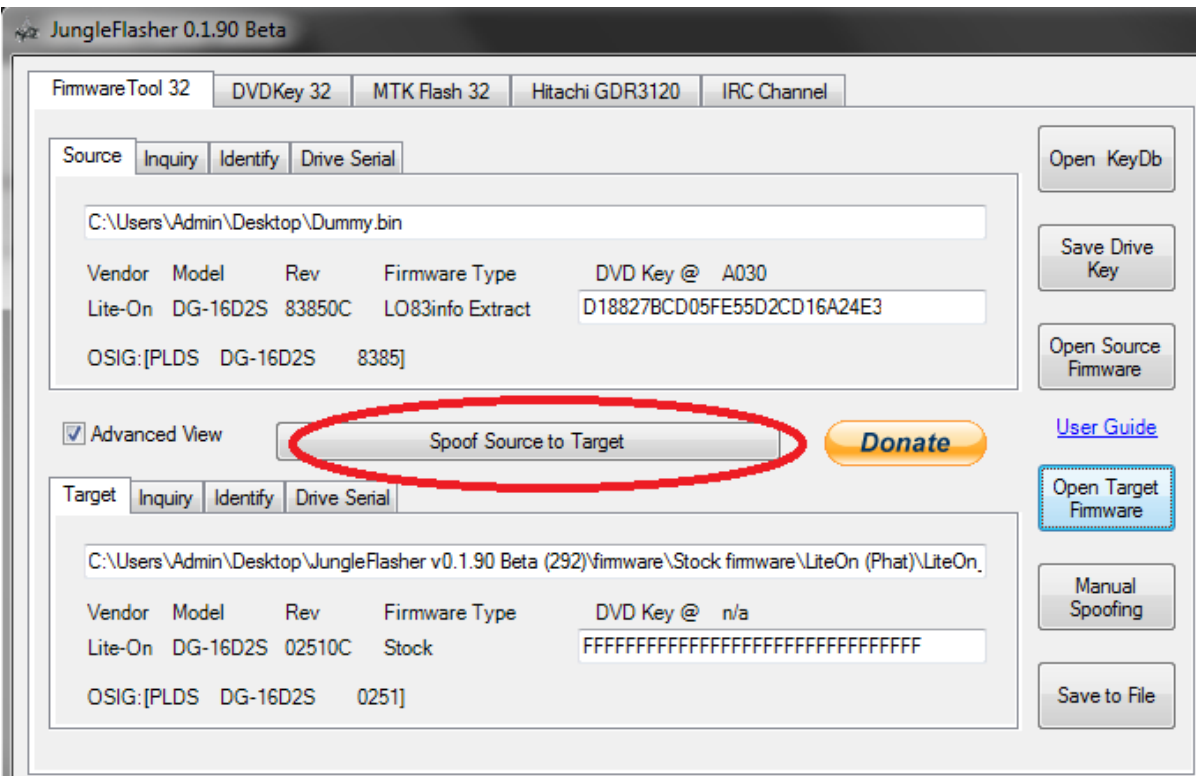

6. Нажмите кнопку Save to File. Сохраните файл под именем firmware.bin . Имя должно быть в нижнем регистре. Сохраните его на ваш компьютер, а затем скопируйте файл на MicroSD-карту xk3y.

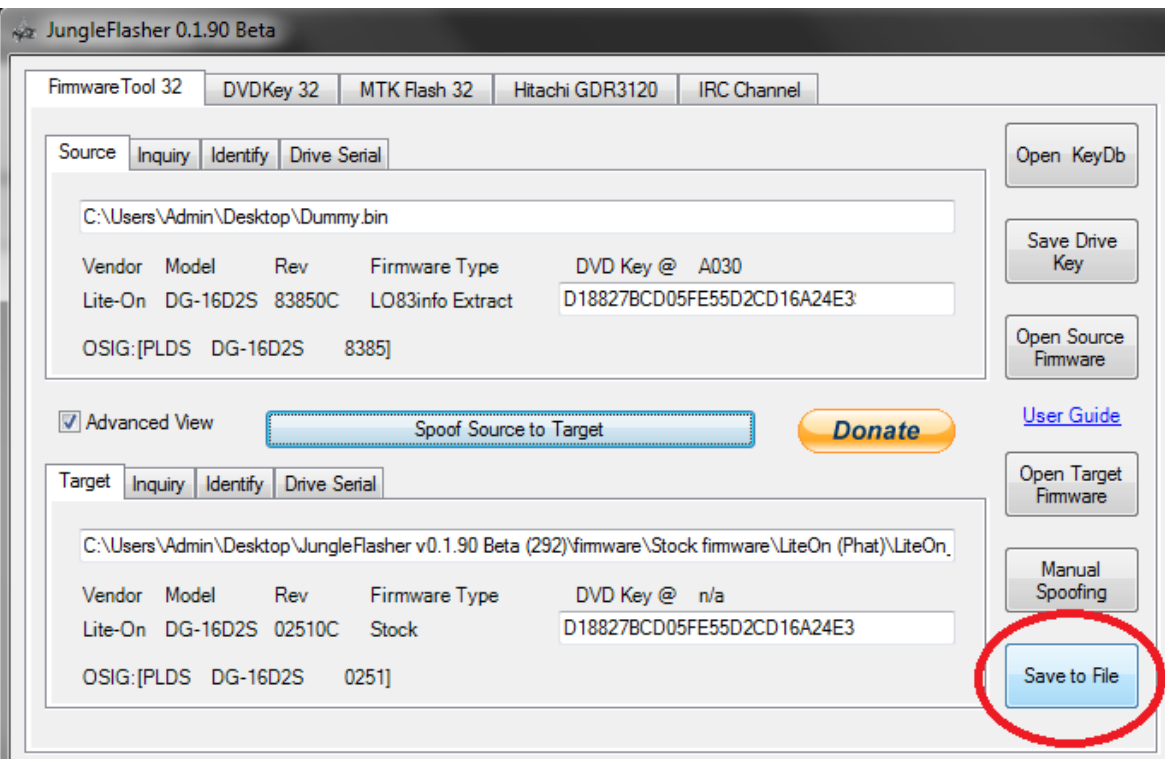

Убедитесь, что вы безопасно извлекли MicroSD-карту с вашего компьютера. Не выполнение этого условия, скорее всего, испортит вашу MicroSD-карту.

# <span id="page-14-0"></span>**2.2.2 Получение Dummy.bin для XBOX 360 Slim**

Для получения дампа DVD-привода потребуется:

- компьютер с возможностью подключить устройство по sata-кабелю
- программа [JungleFlasher](http://jungleflasher.net/downloads.html) (ссылка ведет на страницу загрузки)
- 1. Выключите консоль и ПК.
- 2. Подсоедините видеокабель и кабель питания к консоли.
- 3. Подключите отдельным SATA-кабелем привод приставки к компьютеру.
- 4. Подсоедините питание привода к приставке.
- 5. Включите консоль с помощью джойстика, включите компьютер.
- 6. Запустите JungleFlasher.exe.
- 7. Перейдите на вкладку DVDKey32.

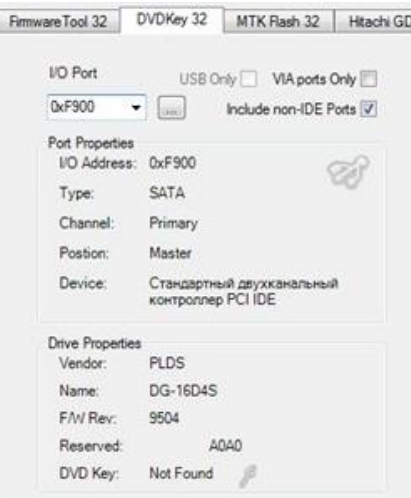

8. Проверьте наличие данных о приводе в форме Drive Properties, если привод не определился, переберите все доступные порты из списка.

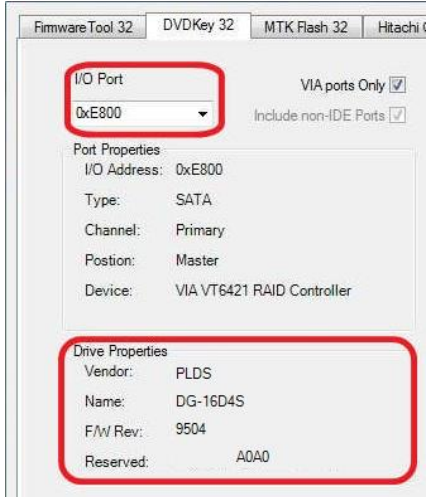

9. Нажмите на кнопку SlimKey.

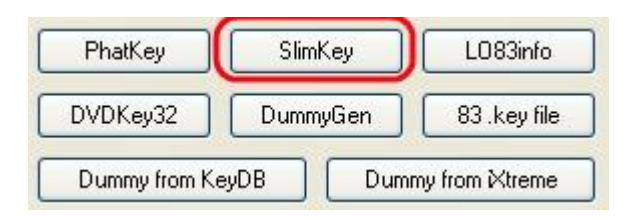

10. На появившееся сообщение о разблокировке отвечаем No.

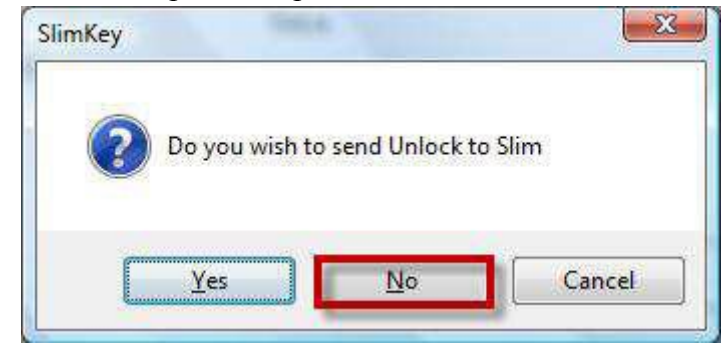

11. Сохраните все считанные с DVD-привода файлы в отдельную папку. Туда же сохраните logфайл работы JungleFlasher'а. Должно получится примерно следующее:

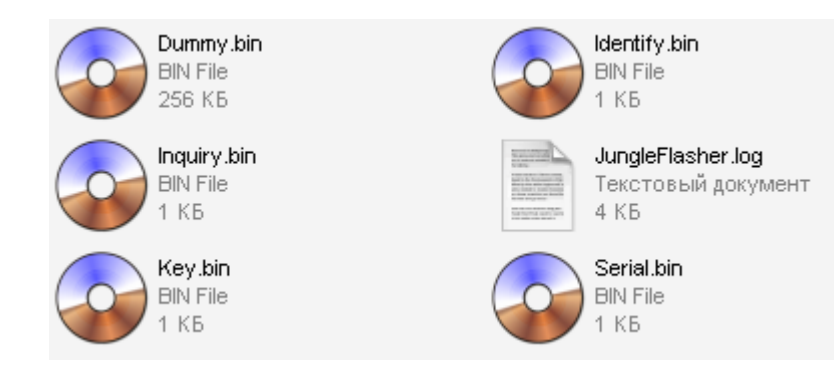

Эти файлы никогда не удаляйте! Образно говоря, это паспорт Вашего DVD-привода. В случае каких-либо проблем с приводом приставки они могут оказаться необходимы.

12. Считывание DVD-ключа приставки завершено. Выключаем компьютер и приставку, отсоединяем привод от ПК. Файл Dummy.bin готов к дальнейшей эксплуатации.

После прошивки установите MicroSD-карту в материнскую плату xk3y, слот для MicroSD карты находится на задней панели устройства. Xk3y поставляется с небольшой картонкой, предназначенной для изолирования xk3y от других токоведущих частей приставки. Если картонка не пришла в комплекте с xk3y или вы потеряли, можете использовать этот файл:

XK3Y Board Protection Card (защитная карточка) - [Ссылка](http://www.emumaniacos.com.br/x360key/imagens/main_board_protection_card_DIY.pdf)

Можно распечатать этот файл самому, на плотной бумаге или картонке. Или можно использовать прочий изоляционный материал в качестве обертки. После того как устройство надежно изолировано убедитесь, что оно не прикасается к другим токоведущим частям приставки.

# <span id="page-16-0"></span>**2.3 Обновление xk3y**

Своевременное обновление программного обеспечения xk3y обеспечит надежность еѐ работы, а также снизит риск бана в Xbox Live. Следите за обновлениями!

# <span id="page-16-1"></span>**2.3.1 Получение обновлений**

<span id="page-16-2"></span>Для начала необходимо зарегистрировать свою копию xk3y на официальном сайте [www.xk3y.com.](http://xk3y.com/register) После регистрации Вас попросят ввести ключ, который Вы получили в комплекте. После ввода ключа переедите в раздел Download и скачиваете самую актуальную версию обновления. Обновление состоит из 3-х файлов: rootfs, uImage и xkey.cfg.

### **2.3.2 Обновление xk3y**

Обновить xk3y очень просто: достаточно скопировать файлы обновления на переносное устройство USB и вставить его в xk3y. Эти файлы должны быть размещены в корневом каталоге жесткого диска. Если они будут находится в другом месте xk3y не будет обновлен. Когда xk3y находит файлы обновления, он автоматически скопирует их на внутреннюю карту памяти MicroSD. Если у Вас есть пульт управления xk3y, то на нѐм Вы увидите сообщение "Updating Please Wait". После окончания обновления, сообщение изменится на "Update complete Restart XBOX". Не отключайте приставку во время обновления!

После обновления через USB-устройство удалите файлы с жесткого диска. Если вы не удалите их, xk3y будет снова и снова сравнивать файлы на жестком диске с файлами на MicroSD карте.

Всего есть 5 файлов, которые постоянно обновляет xk3y:

uImage & rootfs

Это файлы прошивки xk3y. Всегда копируйте их вместе для обновления.

xkey.cfg Это конфигурационный файл xk3y, содержащий Ваши настройки.

firmware.bin или dummy.bin

В редких случаях, когда Microsoft обновляет прошивку DVD-привода, Вы можете обновить этот файл, не открывая консоль снова. Помните, что firmware.bin предназначен для приставки XBOX 360 Fat, а dummy.bin для XBOX 360 Slim.

Перед сборкой xk3y убедитесь в наличии вышеперечисленных файлов на MicroSD карте модуля в зависимости от вида вашей консоли. От этого будет зависеть работоспособность Вашего x360key. Данные файлы необходимо поместить в корень SD карты.

### <span id="page-17-0"></span>**2.3.3 Обновление пульта управления**

Недавно вышло обновление для пульта управления, добавляющее всего 1 вещь: теперь он выключается через 30 секунд бездействия, а не горит постоянно. Обновление состоит из 2 файлов:

xupper.exe – программа для обновления. remote  $1$  1A.upd – файл обновления.

Чтобы произвести обновление, сделайте следующее:

1. Распакуйте скаченный архив.

2. Подключите пульт управления к ПК, удерживая кнопки "Вверх" и "Вниз". Должен загореться синий диод.

3. Запустите xupper.exe, программа должна обнаружить пульт и выдать сообщение "Connected: Firmware update mode" и "Updater v 1.3".

4. В меню программы выберите "File | Open", затем выберите тип "Programmer Updates (.upd)" и укажите путь к "remote\_1\_1A.upd".

5. В меню программы выберите "Programmer | Update Programmer Firmware". Запустится обновление, и примерно через 10 секунд пульт управления отключится.

6. Обновление завершено, отсоедините пульт от ПК.

### <span id="page-18-0"></span>**2.4 Конфигурационный файл xkey.cfg**

Для настройки работы xk3y используется конфигурационный файл xkey.cfg. Стандартный xkey.cfg файл может быть загружен с каждым обновлением прошивки. Можно легко отредактировать этот файл (или сделать свой собственный), используя любой текстовый редактор, например Блокнот. После внесения изменений Вам нужно перезапустить консоль с xk3y. Обновление займет всего 1 секунду из-за размера файла.

Внимание! Xkey.cfg это простой текстовый файл. Из-за особенностей Linux'а, если вы делаете свой собственный файл (т.е. не редактируете прилагаемый в прошивке) в конце файла нужно сделать 3 возврата каретки (3 пустых строки). Это означает, что нужно нажать на кнопку ENTER на клавиатуре 3 раза в самом конце, а затем сохранить файл. Если у Вас нет этих 3-х линий, то xk3y не прочтет последние 3 строки файла.

В конфигурационном файле xkey.cfg можно изменить следующие значения:

### LANGUAGE=RUS

Этот параметр влияет на язык пульта управления xk3y. По умолчанию язык English. На данный момент поддерживаются следующие значения: SCN, TCN, KOR, JPN, DEU, ENG, ESP, ITA, NED, POR, SWE, RUS.

### MENUISO=Y

Этот параметр позволит Вам выбрать ISO-файл с игрой прямо с Dashboard'а приставки. Подробности о запуске игр см. "Запуск ISO-образа игры"

### ALTSLIMFW=0

Этот параметр предназначен только для XBOX 360 Slim, которые были прошиты с помощью JungleFlasher'а. Если у вас непрошитые XBOX 360 Fat или Slim, то напишите следующее:

### ALTSLIMFW=0

Для DVD-приводов XBOX 360 Slim, которые Jungle Flasher видит как 0225, но при этом на наклейке привода написано 9504 необходимо использовать значение ALTSLIMFW = 7

Для DVD-приводов XBOX 360 Slim, которые Jungle Flasher видит как 0401, но при этом на наклейке привода написано 0225 необходимо использовать значение ALTSLIMFW = 8

Для всех других DVD-приводов XBOX 360 Slim, если Вы получаете ошибки при попытке запустить игру с ISO-образа, попытайтесь установить значения от 1 до 6. SSID= PSK= WEP=  $IP=$ 

# NETMASK=

# KEY=

Эти параметры относится к настройкам xk3y Wi-Fi Dongle

# DVDMENU=

Этот параметр позволит Вам выбрать ISO-файл с игрой через появляющееся после монтирования жесткого диска DVD-меню. Этот вариант считается самым удобным. Подробнее о создании DVD-меню на Вашем жестком диске читайте [здесь](http://www.x360keyforum.com/viewtopic.php?f=24&t=4553) и [здесь.](http://www.x360keyforum.com/viewtopic.php?f=25&t=4678)

# <span id="page-20-0"></span>**3. ЗАПУСК ISO-ОБРАЗОВ ИГР**

### <span id="page-20-1"></span>**3.1 Подключение жесткого диска**

Ниже представлены варианты подключения жестких дисков к xk3y. Xk3y позволяет работать сразу с несколькими устройствами хранения данных.

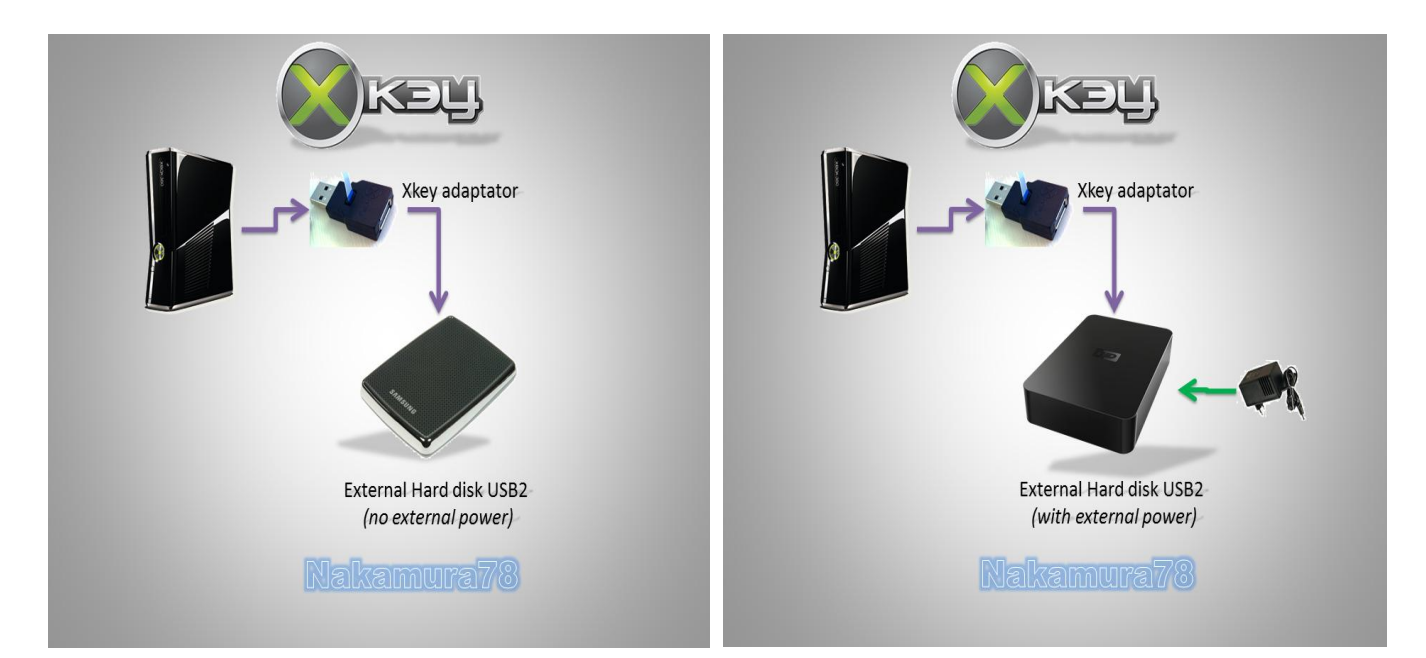

Вариант №1. Подключение для выбора игры с помощью ISOmenu:

Вариант №2. Подключение для выбора игры с помощью пульта дистанционного управления:

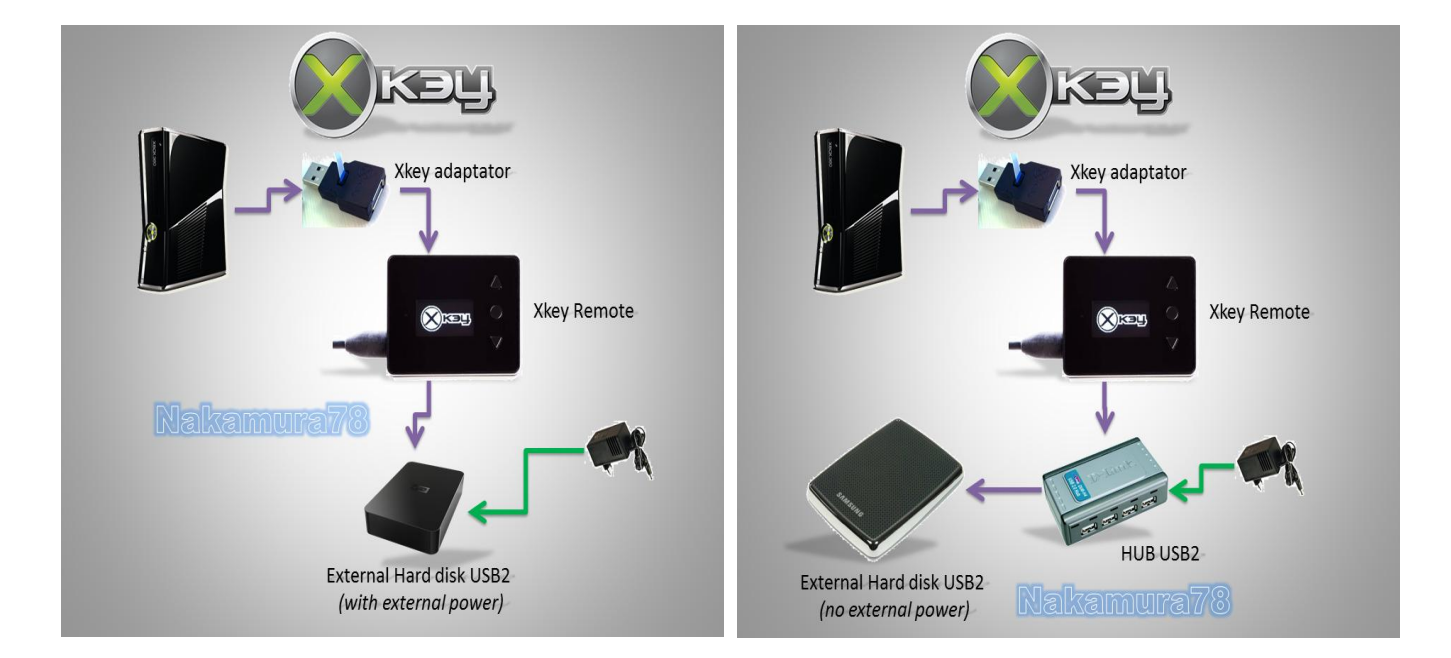

Вариант №3. Подключение для выбора игры с помощью WiFi-донгла (доп. опция):

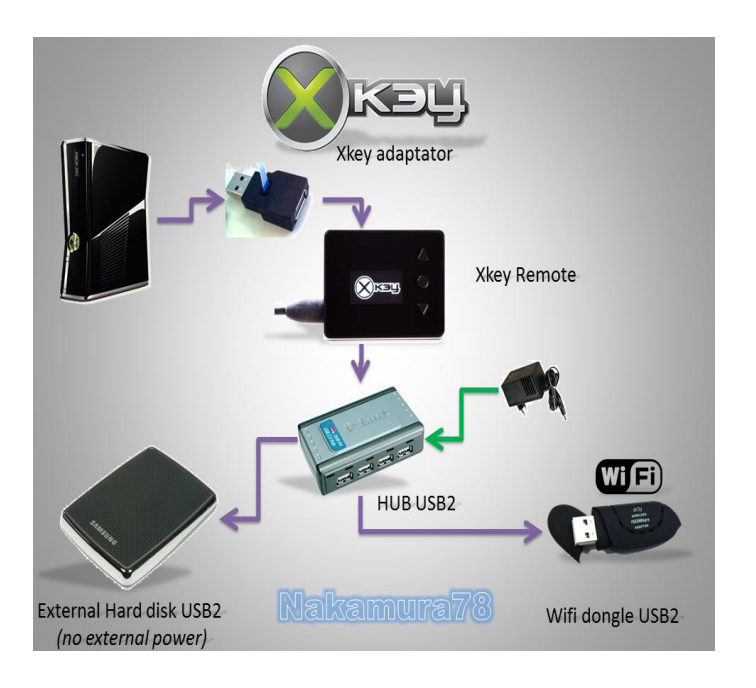

### <span id="page-21-0"></span>**3.2 Выбор режима работы**

Есть 2 режима работы xk3y: режим эмуляции и сквозной режим.

Режим эмуляции является основным. Это режим, когда xk3y эмулирует Ваш DVDпривод для воспроизведения ISO файлов игр с Вашего жесткого диска. Чтобы войти в этот режим просто нажмите кнопку запуска на приставке или с помощью кнопки Xbox на контроллере.

Сквозной режим отключает xk3y и позволяет вам использовать DVD-привод в обычном режиме. Чтобы войти в этот режим, включите XBOX 360 нажатием на кнопку извлечения лотка DVD-привода. Пожалуйста, обратите внимание, что некоторые модели XBOX 360 Slim не включаются, даже если приставка издала звук открытия лотка. В этом случае нажмите кнопку питания, а затем в течение одной секунды, нажмите на кнопку выброса.

### <span id="page-21-1"></span>**3.3 Расположение игр на жестком диске**

Xk3y ищет файлы ISO-образов только в папке "games". Это сделано для того, чтобы xk3y не тратил время на перебор всего содержимого диска, отыскивая подходящие ISO-образы. Если количество ISO-образов на жестком диске очень велико, их можно хранить в подпапках. Вы можете создать неограниченное количество папок внутри папки "games".

Xk3y загружает жесткий диск в режиме "только для чтения". Это означает, что Вам не придется беспокоиться за повреждение данных на жестком диске. Xk3y ничего не пишет на Ваш жесткий диск, он только читает.

### <span id="page-22-0"></span>3.4 Технические ограничения

Xk3y совместим со следующими файловыми системами:

NTFS;

FAT32 (FAT32 имеет ограничение на размер файла в 4 Гб, поэтому использование этой файловой системы невозможно для образов двухслойных DVD-дисков);  $HPFS + (Mac);$ 

Ext3 (Linux);

ЕхFAT (уже или в ближайшем будущем).

Образы можно хранить на следующих устройствах:

1. 3.5" жесткий диск с внешним питанием. При использовании 3,5" жесткого диска убедитесь, что вы подключили питание к диску и он раскрутил шпиндель, прежде чем включать XBOX 360.

2. 2.5" портативный жесткий диск. Портативные жесткие диски иногда не получают достаточного питания от пульта управления хкЗу. Если ваш жесткий диск не определяется Вы можете решить эту проблему следующими способами:

а) используйте Y-кабель USB (это кабель с 2-мя штекерами USB с одной стороны,

позволяющий запитать диск от 2 USB входов)

б) использовать USB-концентратор с дополнительным питанием

в) полностью отказаться от использования пульта управления хкЗу и использовать menuISO для выбора ISO-образа игры.

3. USB Stick / Flash.

Максимальный размер раздела составляет 2Тбайта. Из-за технических ограничений в Linux, xk3y может оперировать разделами не больше 2Тбайт по объему. Если у вас есть накопитель объемом больше 2 Тбайта, рекомендуем разделить устройство хранения на разделы, которые меньше, чем 2 Тбайта.

### <span id="page-23-0"></span>**3.5 Проверка ISO-образов на безопасность**

Для безопасной работы xk3y, особенно в XBOX Live, каждый запускаемый ISO-образ игры необходимо проверить. Для этого сделайте следующее:

- 1. Скачайте и установите программу [abgx360](http://abgx360.net/download.php) .
- 2. Настройте abgx360 так, как показано на картинках:

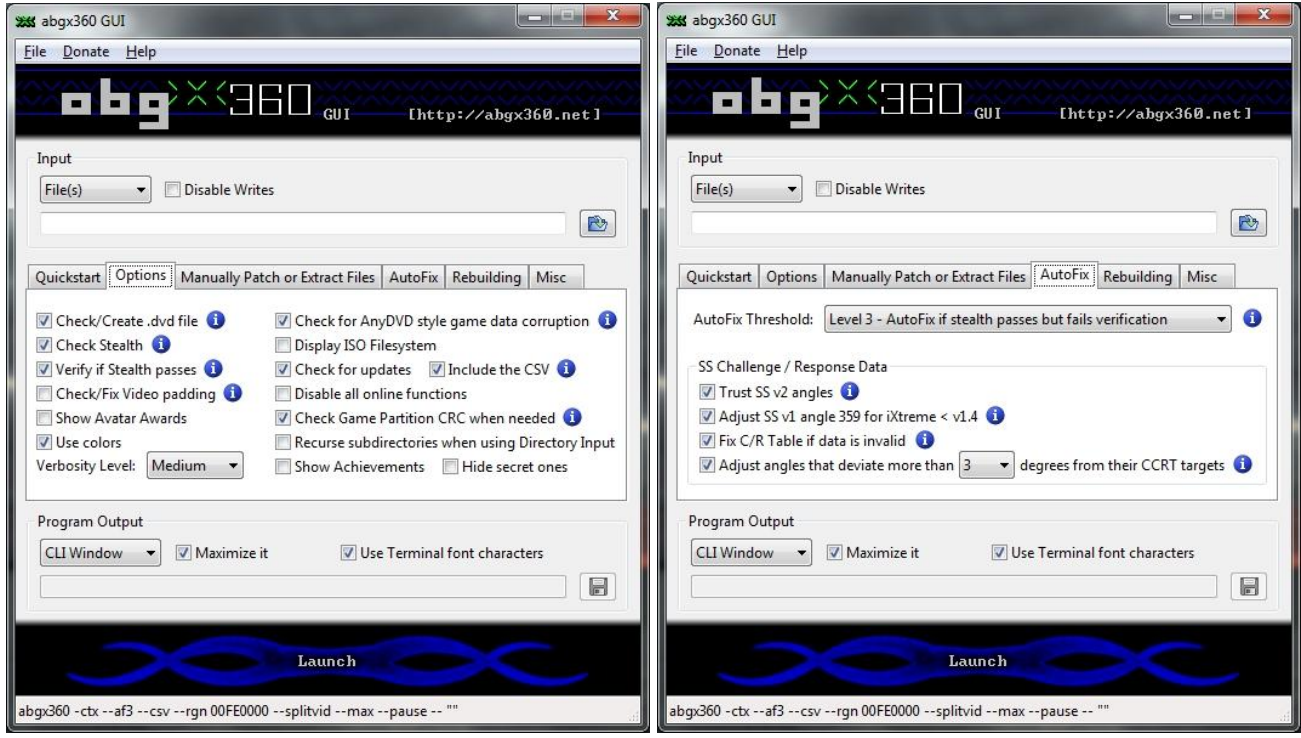

3. Выберите ISO-образ игры, нуждающийся в проверке, затем нажмите "Lauch"

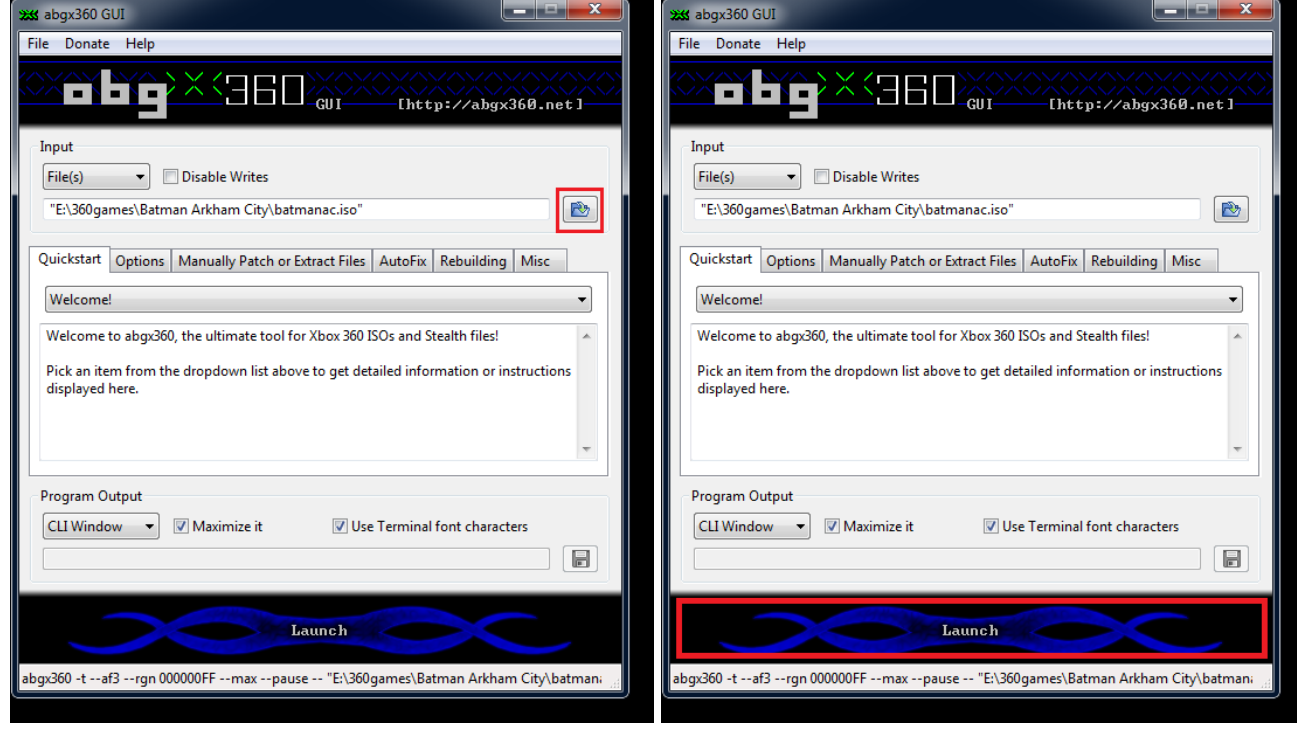

4. Откроется новое окно, в котором будут показаны результаты проверки:

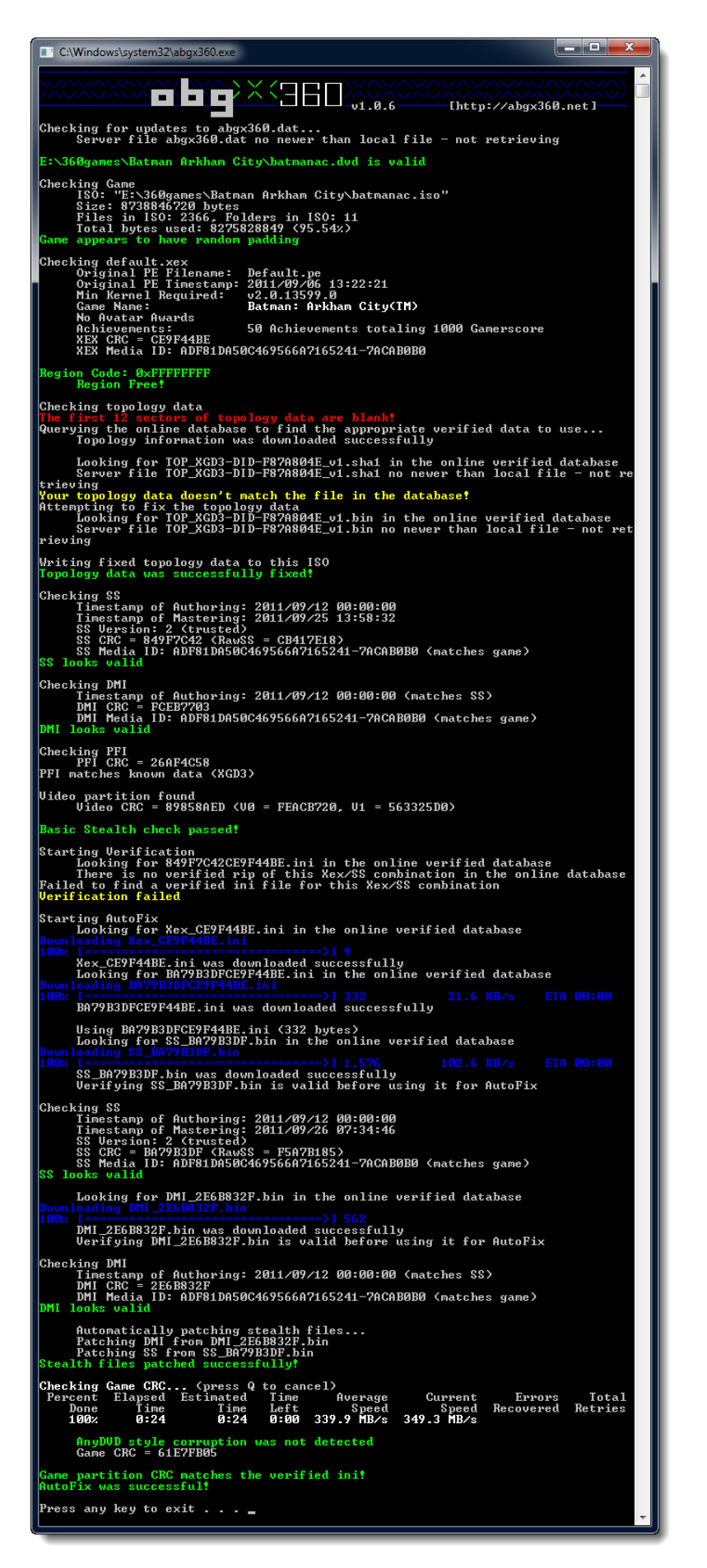

Здесь очень много текста, но нас интересуют только цветные надписи. Они отображают результаты того или иного этапа проверки. Цвета означают следующее:

**Зеленый –** всѐ в порядке, этап проверки пройдет успешно.

**Желтый** – предупреждение о том, что что-то не в порядке, но образ всѐ равно пригоден к использованию.

**Красный** – ошибка при проверке образа! Образ запускать нельзя!

**Синий** – обозначает, что с Интернета скачивается исправление образа.

После первого запуска проверки результат может быть очень "разноцветным", это нормально, так как программа пытается исправить все неточности в ISO-образе. Запустите проверку второй раз и она выдаст уже конечный результат, по которому делайте вывод о пригодности ISO-образа:

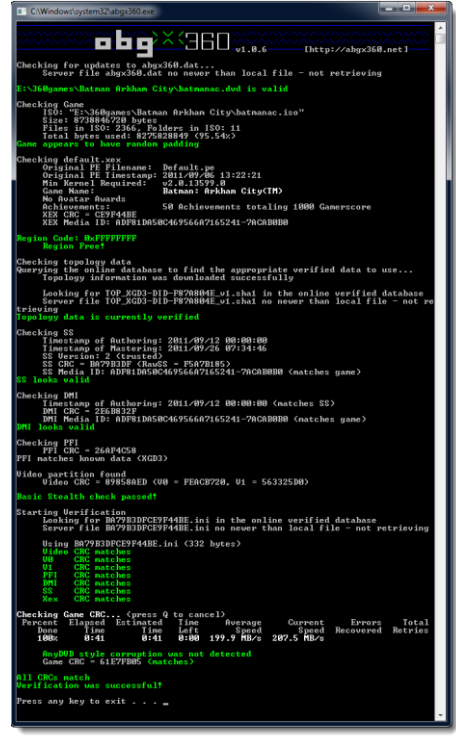

Если теперь результат полностью "зеленый" – то образ полностью безопасен. Если есть желтые строки – то образ использовать можно, но на Ваш страх и риск.

### <span id="page-25-0"></span>**3.6 Способы запуска ISO-образов игр**

Существует 3 способа запуска ISO-образов игр. Выберите для себя оптимальный, исходя из удобства и возможностей:

- 1. С помощью пульта управления xk3y.
- 2. С помощью MENUISO.
- 3. С помощью DVDMENU.

### <span id="page-25-1"></span>**3.6.1 Запуск с пульта управления xk3y**

Для запуска через пульт управления необходимо сначала выбрать жесткий диск, затем необходимый Вам ISO-образ игры, а затем нажать на кнопку извлечения лотка DVD-привода приставки.

### <span id="page-25-2"></span>**3.6.2 Запуск с помощью ISOMENU**

Чтобы использовать ISOMENU подождите, пока приставка обнаружит Ваш жесткий диск, который подключен через xk3y. Как только он обнаружен, нажмите на кнопку извлечения диска (нажав кнопку на приставке, либо просто выбрав нужный пункт в меню Dashboard'а).

Xk3y создаст поддельный привод и загрузит MenuISO. Теперь для выбора диска перейдите в галерею изображений. Она располагается в "Приложения" → "Мои приложения" → "Галерея изображений". Или еще проще: нажмите кнопку Xbox (в середине контроллера, перейдите во вкладку "Мультимедиа" (нажмите RT на контроллере 1 раз), а затем перейдите в "Просмотр изображений". Выберите текущий диск, а уже там необходимый ISO-файл. Когда на экране появится "Eject to load" нажмите на кнопку извлечения диска и игра автоматически запустится.

Если вы используете XK3Y WiFi Dongle, то MENUISO не будет работать.

### <span id="page-25-3"></span>**3.6.3 Запуск с помощью DVDMENU**

Чтобы использовать DVDMENU подождите, пока приставка обнаружит Ваш жесткий диск, который подключен через xk3y. Как только он обнаружен, нажмите на кнопку извлечения диска (нажав кнопку на приставке, либо просто выбрав нужный пункт в меню Dashboard'а). Xk3y создаст поддельный привод и отобразит созданный Вами DVDMENU. Выберите нужную Вам игру из меню, а дальше следуйте инструкции, появившейся на экране.

# <span id="page-26-0"></span>**4. ИСПОЛЬЗОВАНИЕ XK3Y GECKO**

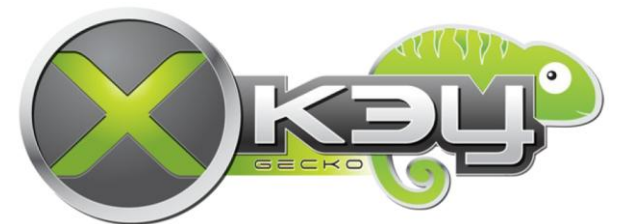

XKEY Gecko – это электронная плата, позволяющая содавать ISO-образы лицензионных дисков, а также получить дамп прошивки Вашего DVD-привода. На данный момент XK3Y Gecko поддерживает только DVD-привод модели DG-16D4S.

### <span id="page-26-1"></span>**4.1 Обзор комплектации поставки**

На текущий момент поставляемый набор включает в себя следующие компоненты:

Материнская плата XK3Y Gecko – 1шт.; Кабель USB 3.0 A-B – 1шт.; Кабель питания DVD-привода XBOX 360 (тип Molex) – 1шт.; Кабель SATA – 1шт.; Блок питания 12V Plugtop PSU – 1шт..

### <span id="page-26-2"></span>**4.2 Подключение к DVD-приводу**

Для подключения XK3Y Gecko к DVD-приводу приставки Вам необходимо сделать следующее:

1. Разобрать консоль и вынуть DVD-привод.

2. Подключить материнскую плату XK3Y Gecko к DVD-приводу с помощью кабеля питания и SATA-кабеля.

- 3. Подключить к материнской плате XK3Y Gecko адаптер питания и USB-кабель.
- 4. Подключить USB-кабель к компьютеру.
- 5. Скачать и установить приложение для XK3Y Gecko с сайта <www.xk3y.com> .

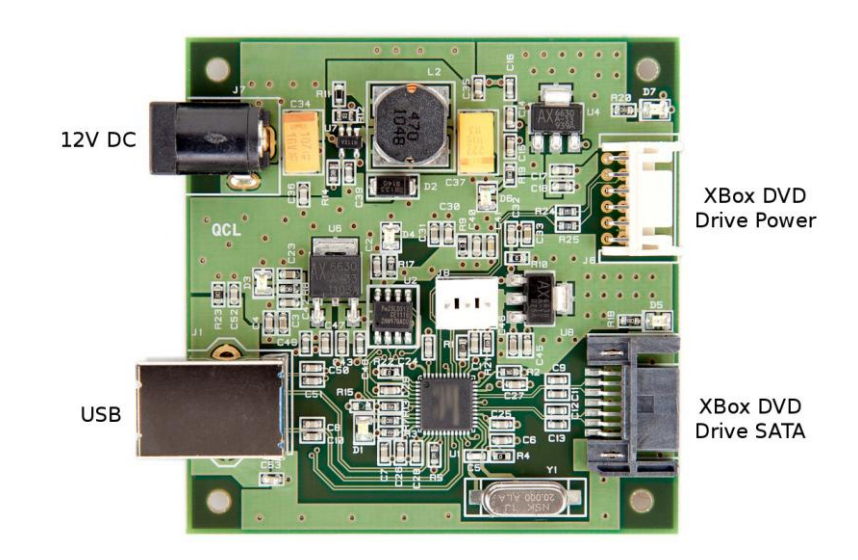

6. При запуске программы в окне снизу отобразится номер модели Вашего DVD-привода. Для проверки работоспособности программы нажмите на кнопку "Open Tray". При этом лоток привода должен открыться.

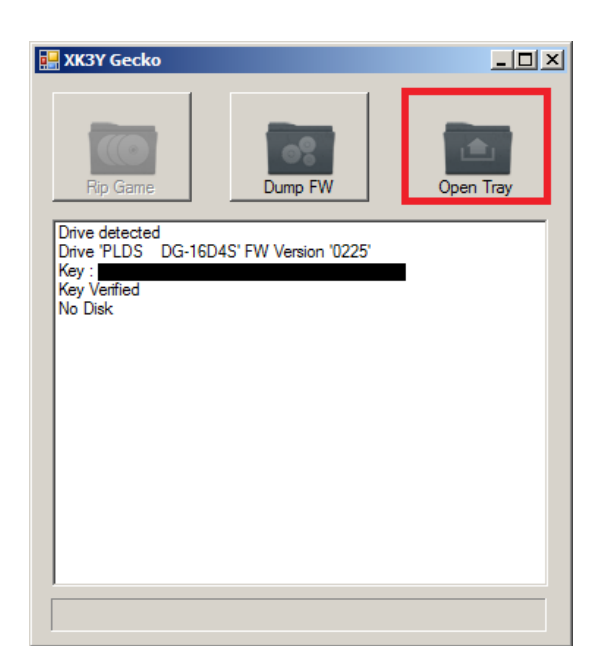

# <span id="page-27-0"></span>**4.3 Снятие ключа DVD-привода**

Для получения дампа прошивки DVD-привода приставки необходимо сделать следующее:

- 1. Убедитесь, что программа обнаружила Ваш DVD-привод.
- 2. Убедитесь, что в DVD-приводе нет диска.
- 3. Нажмите на кнопку "Dump FW". Дождитесь окончания операции.

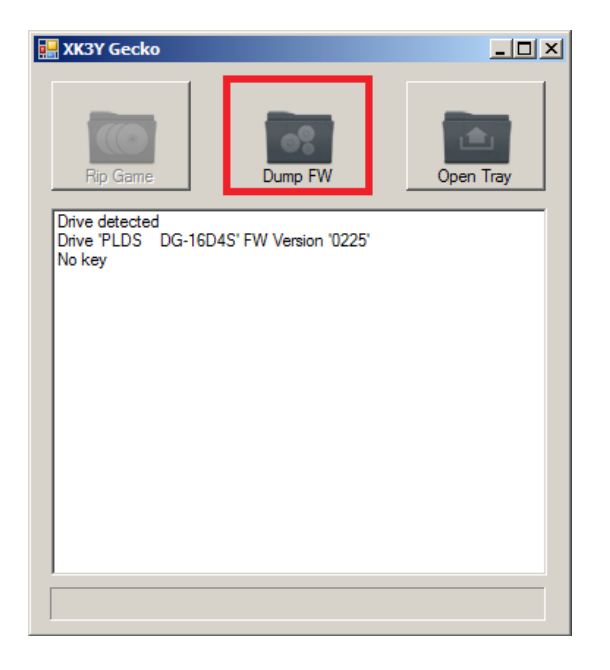

4. По окончанию операции Вам будет предложено сохранить полученный файл "Dummy.bin". Этот файл полностью готов для использования в xk3y. Программа сохранит текущие настройки и будет работать с ними при следующем включении. В случае если Вы заменили используемый DVD-привод, Вам необходимо повторно снять дамп с привода.

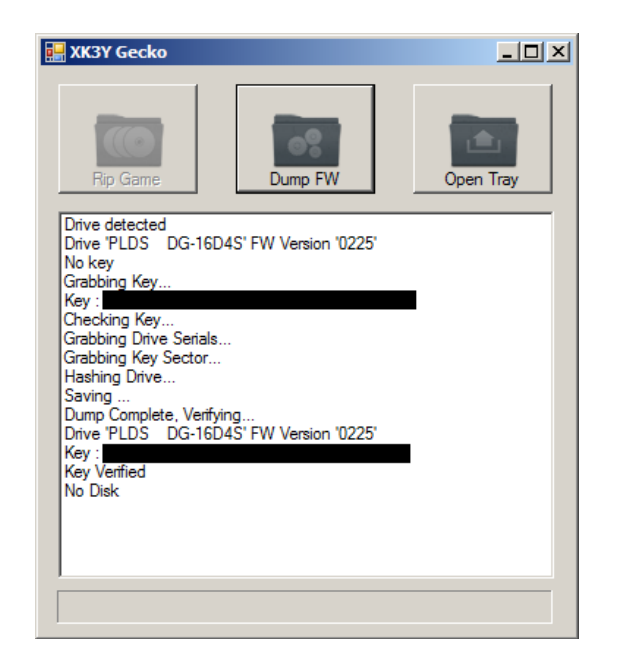

# <span id="page-28-0"></span>**4.4 Создание ISO-образа DVD-диска**

Перед тем, как получить ISO-образ диска с игрой Вам необходимо снять дамп с DVD привода. Убедитесь, что дамп был снят удачно и программа нашла ключ для DVD-привода. Когда всѐ готово, сделайте следующее:

- 1. Вставьте в DVD-привод диск с игрой.
- 2. Убедитесь, что XKEY Gecko обнаружил диск.

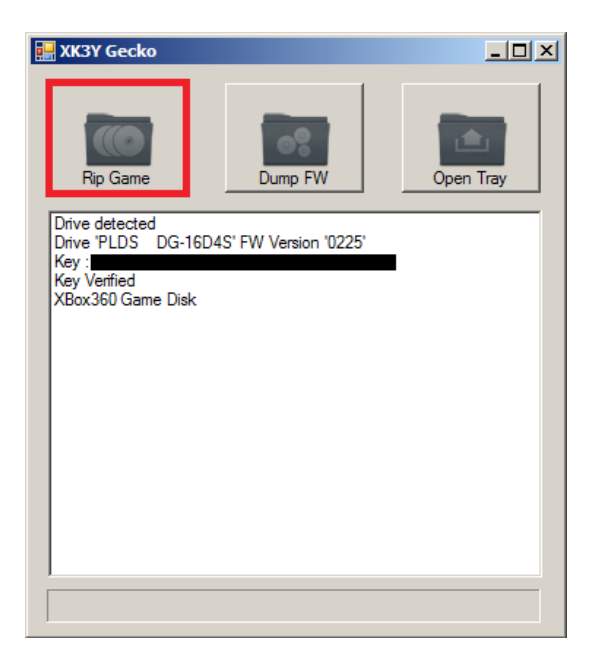

3. Нажмите на кнопку "Rip Game" для начала процесса создания ISO-образа.

4. Если в процессе создания образа XK3Y Gecko распознает диск как защищенный AP2.5, Вам будет предложено создание профиля для игры. Эта операция занимает примерно час времени. В результате Вы получите профиль для дальнейшего использования.

5. По окончанию операции в выбранном каталоге будет создан ISO-образ диска.

### ЧАСТО ЗАДАВАЕМЫЕ ВОПРОСЫ

<span id="page-30-0"></span>Вопрос: Безопасно ли обновлять приставку?

**Ответ:** Как показывает практика, обновляется консоль без проблем. Но Micro\$oft не дремлет! Всегда есть шанс того, что выйдет обновление, которое тем или иным образом распознает хкЗу в приставке и пометит её на бан. Но сейчас образы читаются, в Live игры играются и мультиплеер не банится.

Вопрос: Как можно уменьшить риск попадания в бан?

**Ответ:** 1. Не сидеть лишний раз в XBOX Live. Если он не нужен – отключайте приставку от Интернета!

2. Все скачанные ISO-образы проверять программой ABGX360. Программа должна выводить только зеленые надписи после 2-х прогонок образа.

3. По возможности отказываться от всех обновлений для игр. Также поступать и при обновлении Dashboard'а: лучше подождать месяц и почитать отзывы об изменениях, чем поймать бан со всеми.

4. Регулярно следить за новостями и обновлениями хкЗу.

5. Скачивать только лицензионные русскоязычные ISO-образы, а не

"русефецированные" кем-то. Если официально поддержки русского не было, лучше скачать английский образ.

Вопрос: У меня появилась ошибка Е64. Что это значит?

Ответ: Эта ошибка могла возникнуть по следующим причинам:

1. Повреждена MicroDS карта. Чтобы восстановить MicroSD карту, воспользуйтесь инструкцией.

- 2. Файл прошивки вашего DVD-привода поврежден или неправильно снят.
- 3. Параметр ALTSLIMFW в файле xkey.cfg выставлен неверно.

Вопрос: Мой привод не поддерживается хкЗу. Я зря сделал покупку?

**Ответ:** Разработчики не стоят на месте. Поллержка новых DVD-приводов идёт полным ходом. Но пока её нет, Вам остается только периодически следить за обновлениями на сайте разработчиков. Ну, или перепродать хкЗу кому-то.

### ССЫЛКИ НА ИСПОЛЬЗУЕМЫЕ РЕСУРСЫ

<span id="page-31-0"></span>1. http://www.xk3y.com - промо-сайт разработчиков xk3y. Здесь можно зарегистрироваться, получить необходимые обновления и следить за новостями.

2. http://www.x360keyforum.com – официальный форум xk3y. Тут всегда можно найти самые свежие статьи, инструкции, задать интересующие Вас вопросы. Недавно обзавелся русским разделом.

3. http://www.hackfaq.net - один из лучших сайтов о взломе популярной цифровой электроники. На сайте есть шикарнейшая инструкция по прошивке (да и не только она). Именно оттуда автор взял часть инструкции и картинок.

4. http://jungleflasher.net - официальный сайт программы JungleFlasher. Без этой программы не обходится ни один пользователь хкЗу.

5. http://c4evaspeaks.com – блог "с4еvа говорит", на котором можно отслеживать текущее состояние работ по взлому и созданию неофициальных прошивок для приставки.

6. http://abgx360.net/ - сайт программы abgx360, предназначенной для проверки ISO-образов на безопасность игры в XBOX Live.

### <span id="page-32-0"></span>**БЛАГОДАРНОСТИ И КОНТАКТЫ**

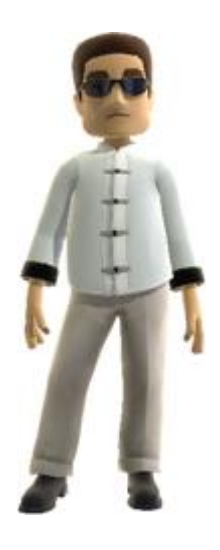

Выражаю благодарность всем тем людям, кто внѐс свой вклад во взлом защиты XBOX 360, команде XK3Y за качественный продукт и конечно себе любимому за то, что не поленился это перевести.

С 4 мая 2012 года у меня больше нет XBOX'а: я отдал его тому, кто нуждался в нем больше. Собственно приставку я взял ради Rayman Origins и еще парочки эксклюзивов. С 16.05.2012 г. поддержка инструкции прекращена. Уважаемый читатель! Нашел недочет или вовсе неправильное описание

чего-то в этой инструкции? Есть желание помочь в создании русской инструкции по xk3y? Знаешь то, чего не знал автор? Ты можешь помочь! Зайди на [русский раздел форума](http://www.x360keyforum.com/viewforum.php?f=25) xk3y и расскажи о том, что знаешь.

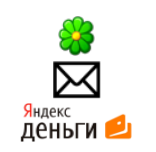

ICQ : 318139976 E-mail : [TaoGunner@gmail.com](mailto:TaoGunner@gmail.com) Яндекс:Деньги : 410011202692465 (надежда умирает последней)

С уважением, TaoGunner.

Спасибо человеку под ником *Ufaman* за конструктивные (и не очень  $\circledcirc$ ) замечания.

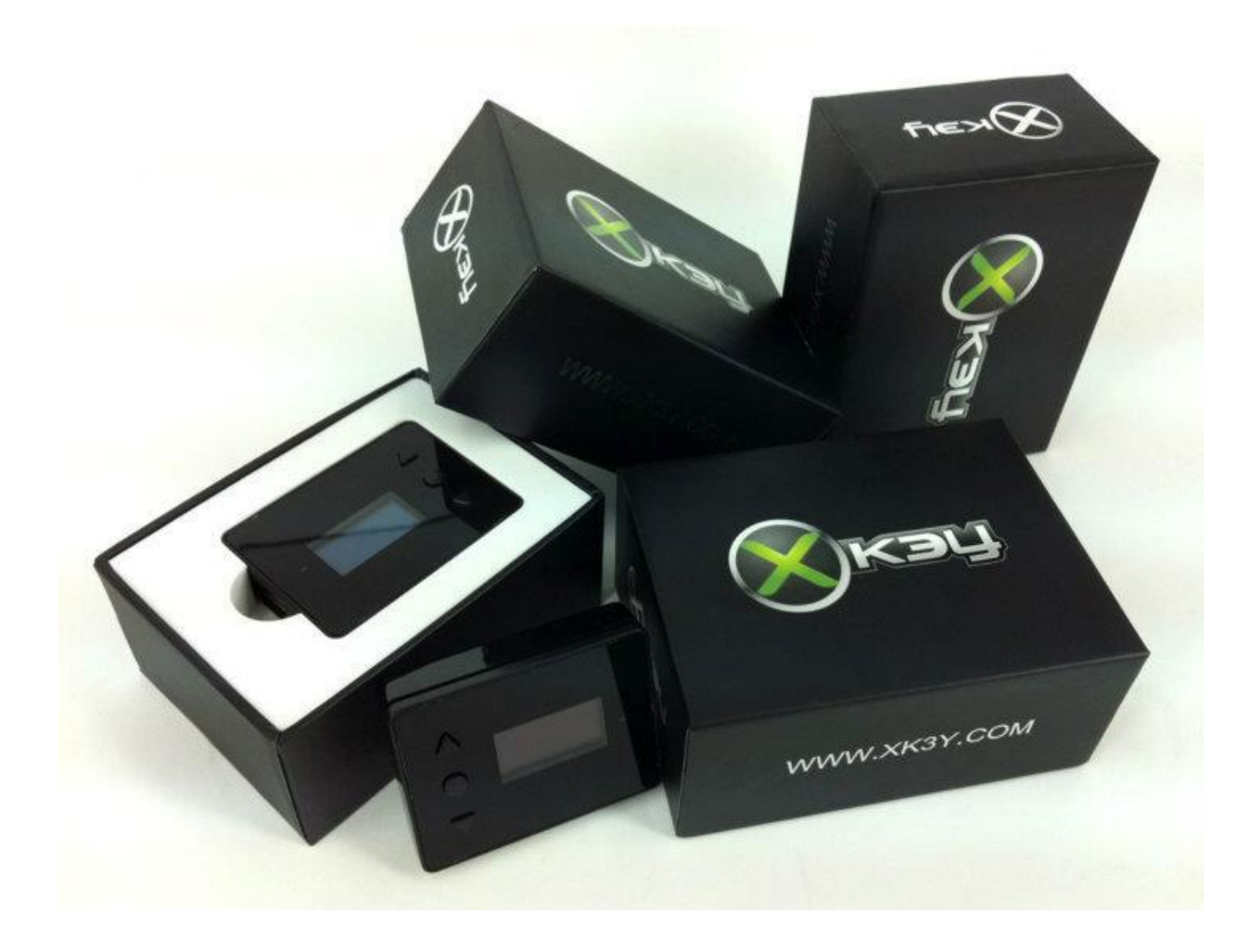